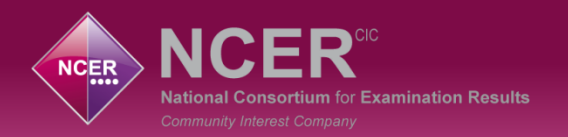

## **NCER CLA Project**

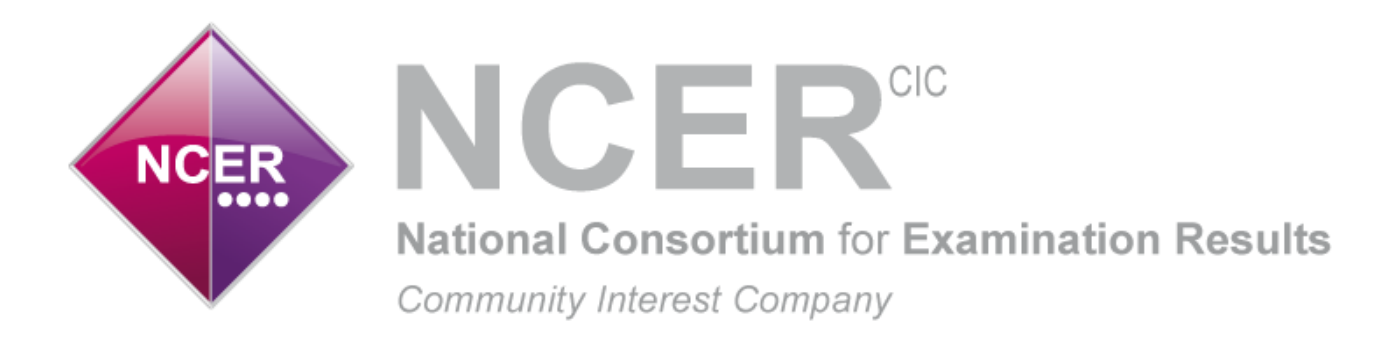

## **John Freeman CBE – Chair Peter Richmond – Managing Director Edd Shackleton – Development Director**

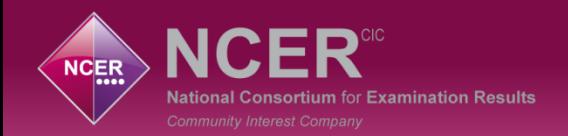

## **Changing the data narrative**

- NCER have worked with NAVSH, ADCS and the DfE to develop an online system that analyses attainment and progress of pupils whilst in care.
- Linking education and social care data to create a better understanding of what impacts on learning.

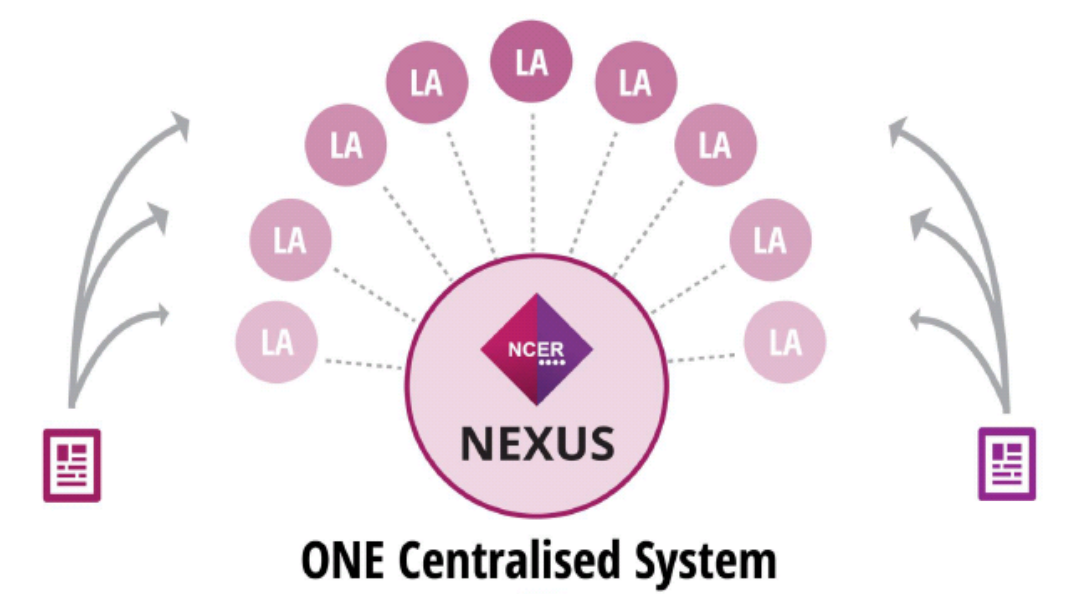

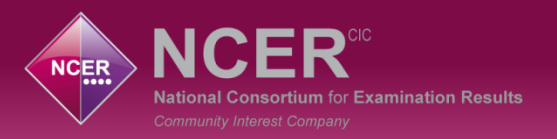

## **All the N's**

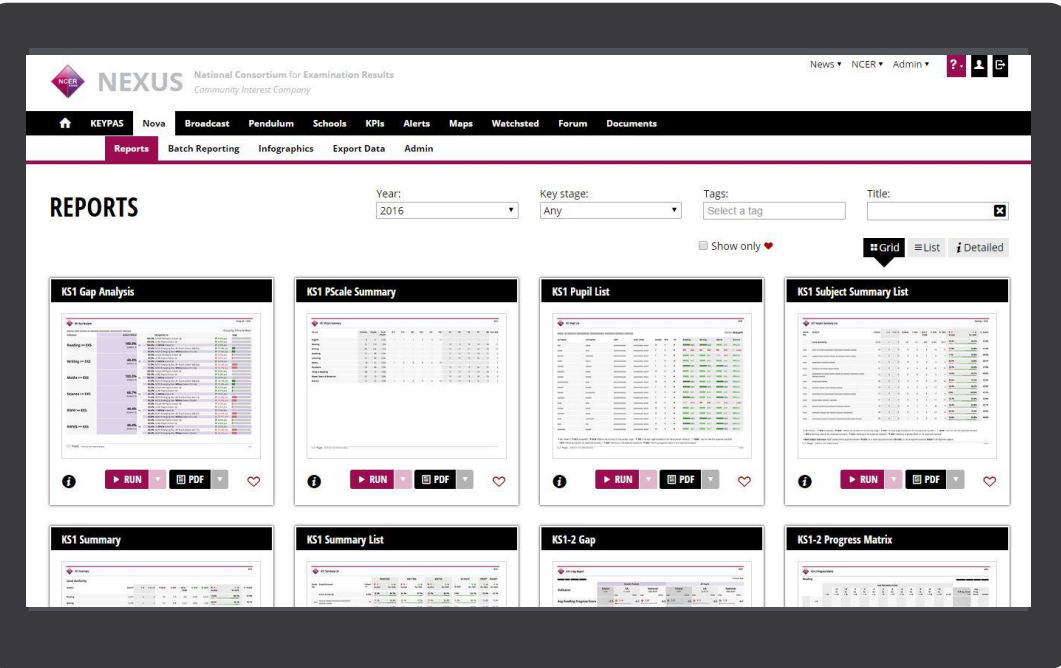

NCER have an online website that is called **NEXUS** 

NEXUS has different analysis modules. The CLA reports will sit within **NOVA** 

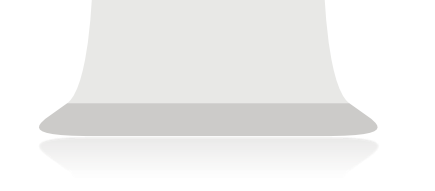

Similar reports are already widely used across LAs and Schools.

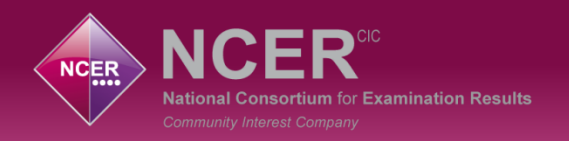

## **The NCER Children Looked After Project**

- 150 Local authorities have signed up to the project for Phase 1 2016/17 and Phase 2 2017/18 which will enable Virtual School Heads to bring together the National Pupil Database and the SSDA903 Social Care Database.
- ◆ Due to local variability between years in cohort characteristics, assessing educational outcomes for looked after children is problematic.
- The new analysis has enabled proper like-for-like comparisons between your CLA pupils and similar pupils nationally.

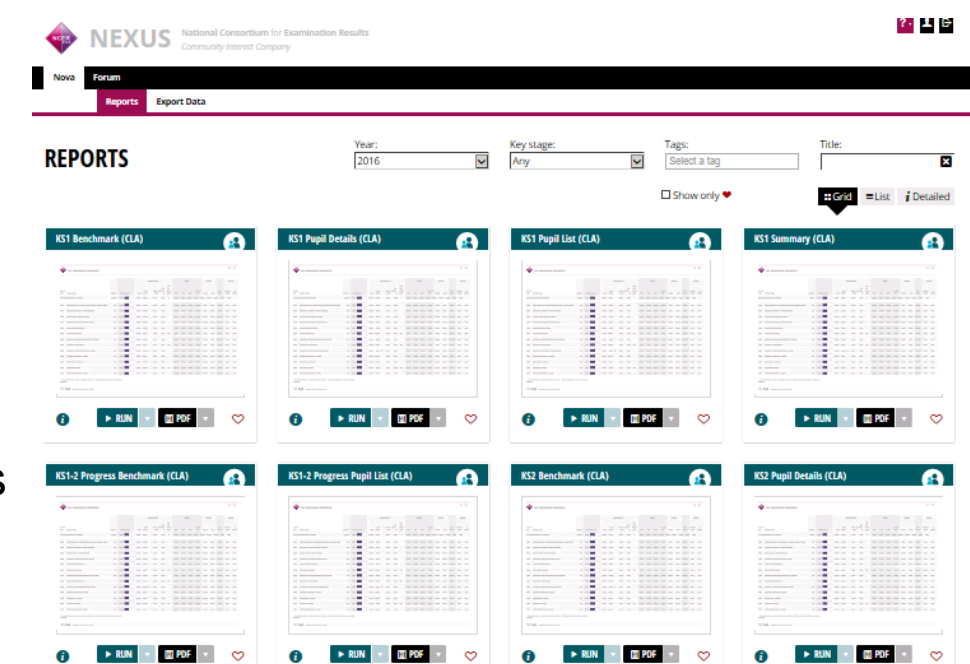

15 reports specifically for CLA analysis so far…..

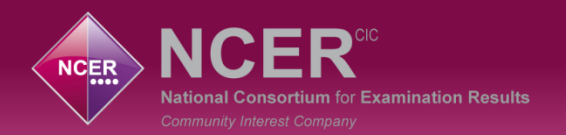

## **How to access the NCER CLA Project**

- 1) Contact the NCER LA admin within your Local Authority and request to be set up as a Virtual Head
- 2) You will receive an e-mail from [noreply@angelsolutions.co.uk](mailto:noreply@angelsolutions.co.uk) with the title 'Nexus login details request'
- 3) Follow the link in the e-mail and login using your username and password

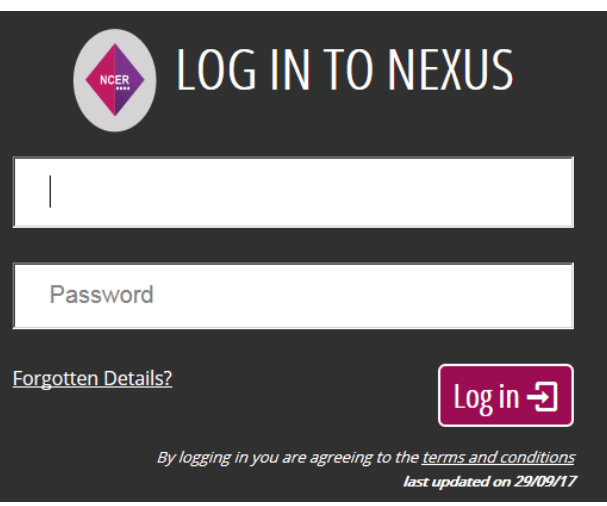

4) After you have logged in for the first time use the following web address for future access

[https://www.ncer.org/](https://www.ncer.org/Login.aspx?ReturnUrl=/)

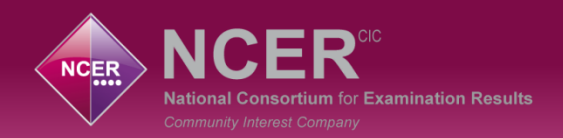

## **What will you have access to?**

There will be three areas that a Virtual Head can access;

- 1) Nova Reports
- 2) Nova Exports
- 3) Forum

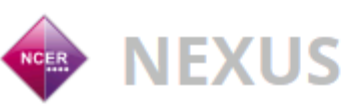

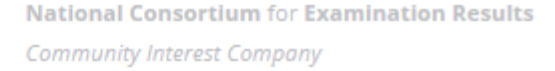

٠

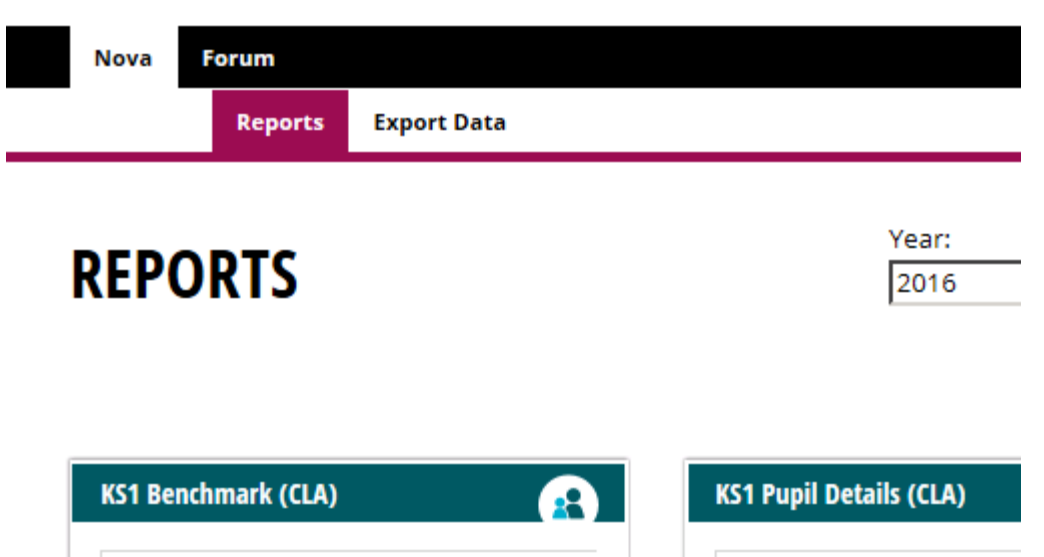

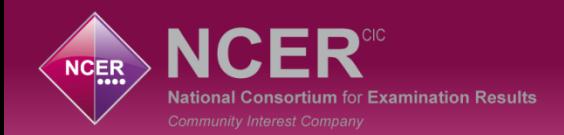

#### **Nova Reports**

Currently 15 reports specifically designed for CLA analysis that focus on performance at the end of Key Stage 1, Key Stage 2 and Key Stage 4.

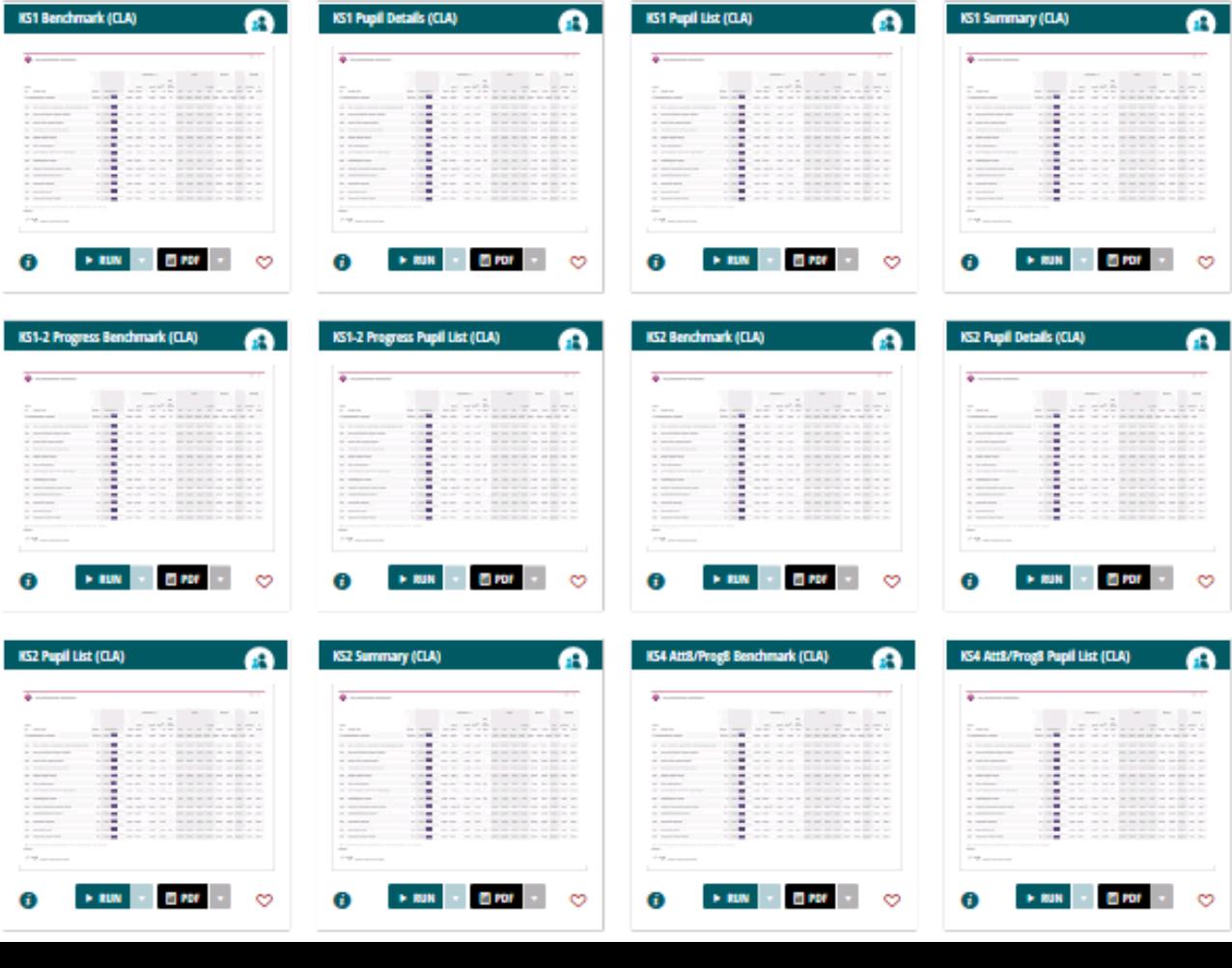

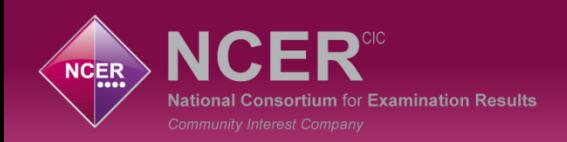

## **What data can I see?**

You have the ability to show as much or as little comparator data in CLA reports within Nexus. There are 6 multi select options to choose from within the **Show Rows** list;

- 1) National (all schools)
- 2) National (state-funded schools)
- 3) National (CLA)
- 4) LA (all schools)
- 5) LA (state-funded schools)
- 6) Virtual School

#### Show Rows:

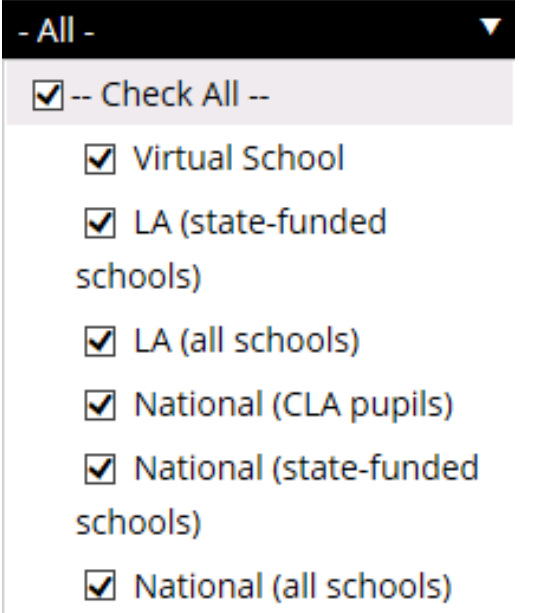

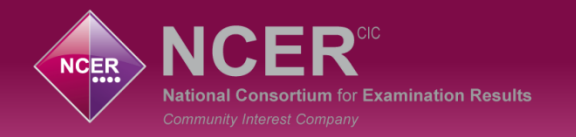

#### **Nova Reports - KS1 CLA Benchmark**

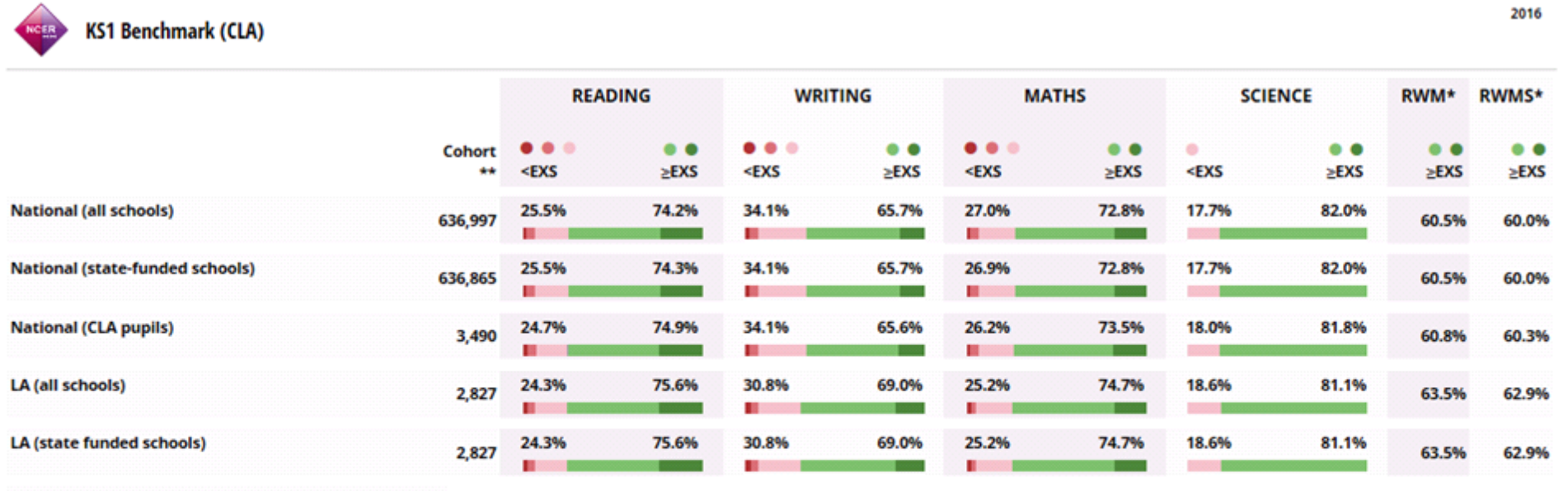

**Virtual School** 

A = Absent | CD/U Disapplied | CBLW = Below the standard of the pre-key stage | CPKF = Pre-key stage foundations for the expected standard | CHNM = Has not met the expected standard

● WTS = Working towards the expected standard | ● EXS = Working at the expected standard | ● GDS = Working at greater depth at the expected standard | x/ ● Result suppressed

\* Multi-subject indicators: Pupils working at or above expected standard (>EXS) in all respective subjects.

\*\* Cohort numbers used in percentage calculations may vary by subject.

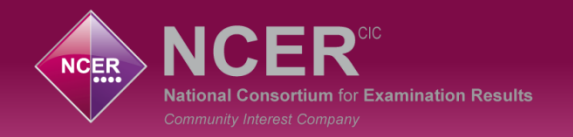

### **Nova Reports - KS4 CLA Benchmark**

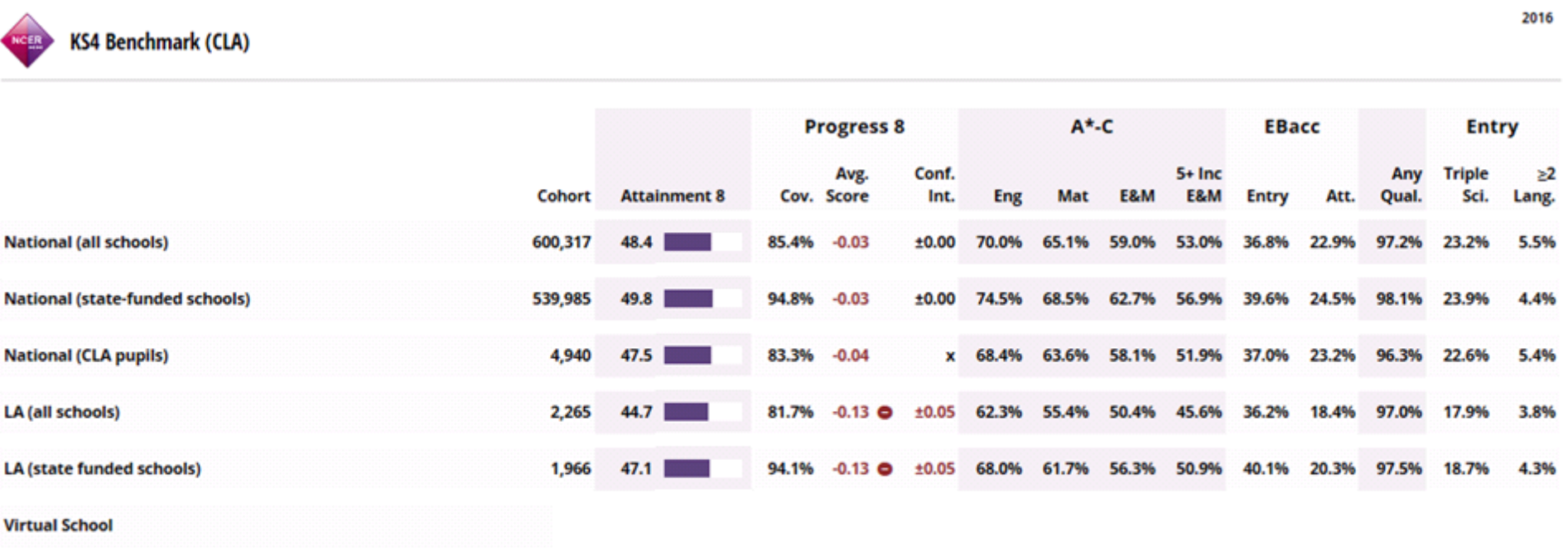

○ Significantly above national average | ● Significantly below national average | x/ ■ Result suppressed

2. Angel 16/02/17 @ 17:13 - Powered by Nexus

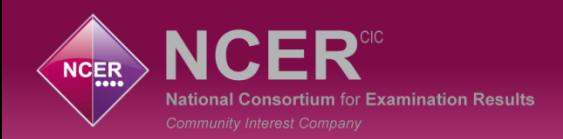

### **Customise your reports**

Apply **Filters** and / or **Aggregations** to your reports to drill down into pupil and CLA characteristics.  $\checkmark$  APPLY ALL

#### **1** PUPIL FILTERS

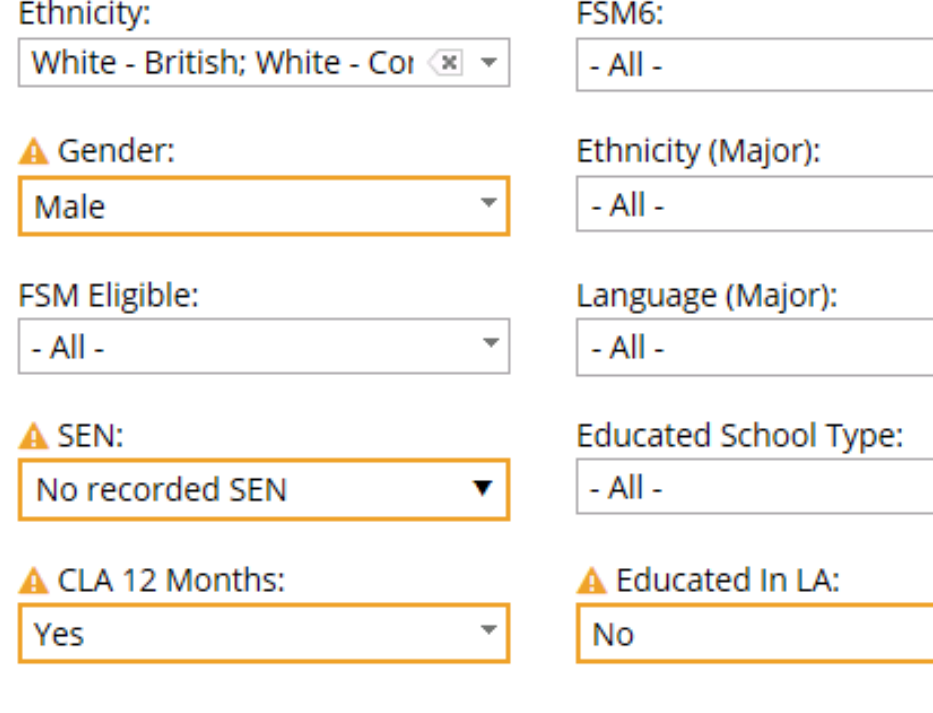

This report will now only show you pupils that are Male & No recorded SEN & CLA 12 Months & Educated in LA

#### **Not**

v

Anyone who falls into any of those categories

▼ See More Pupil Filters ▼

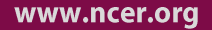

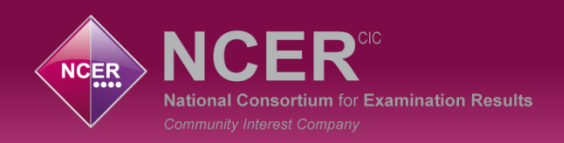

#### **Customise your reports**

Apply **Filters** and / or **Aggregations** to your reports to drill down into pupil and CLA characteristics.

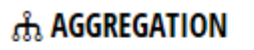

 $\checkmark$  Aggregate 1:

Primary SEN Type

This report will now show you a line for each pupil group within the selected option.

Aggregate 2:

 $-$  Not Set  $-$ 

 $\checkmark$  APPLY ALL

#### th AGGREGATION

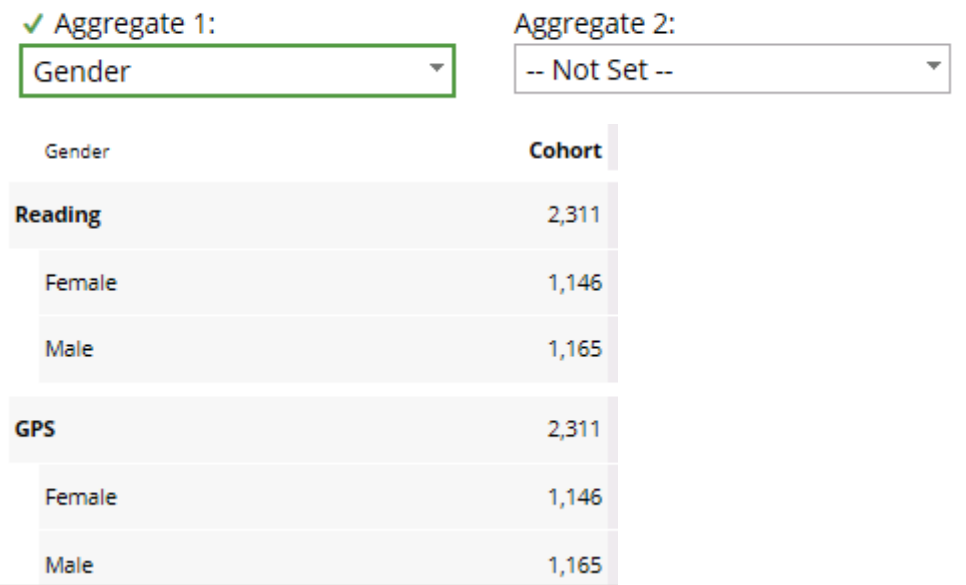

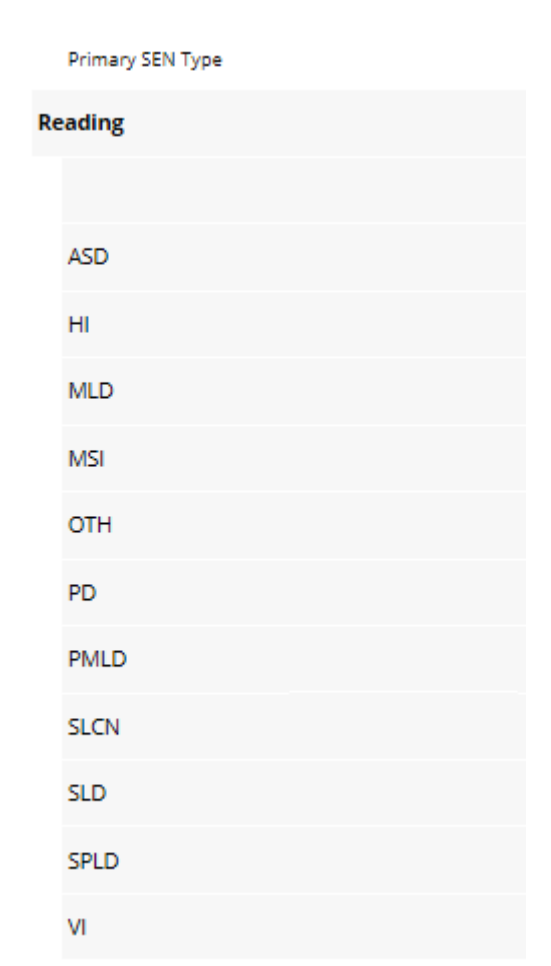

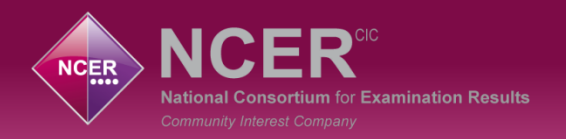

## **Nova Reports – KS4 CLA Benchmark**

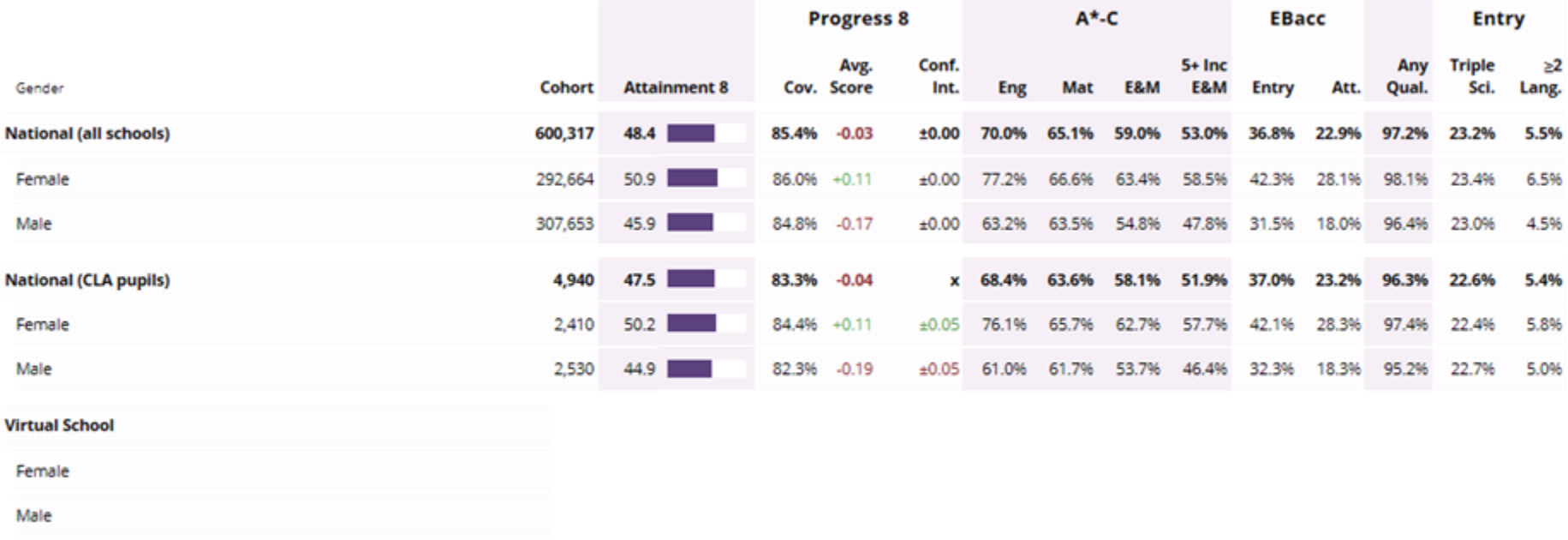

○ Significantly above national average | ● Significantly below national average | x/ ● Result suppressed

#### **Nova Pupil Reports**

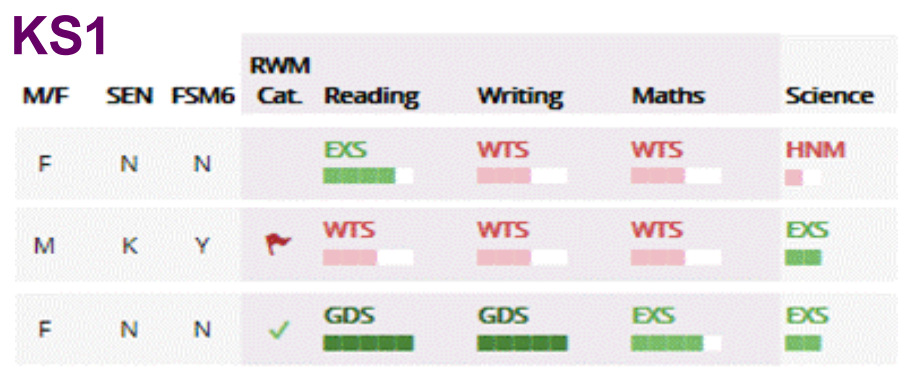

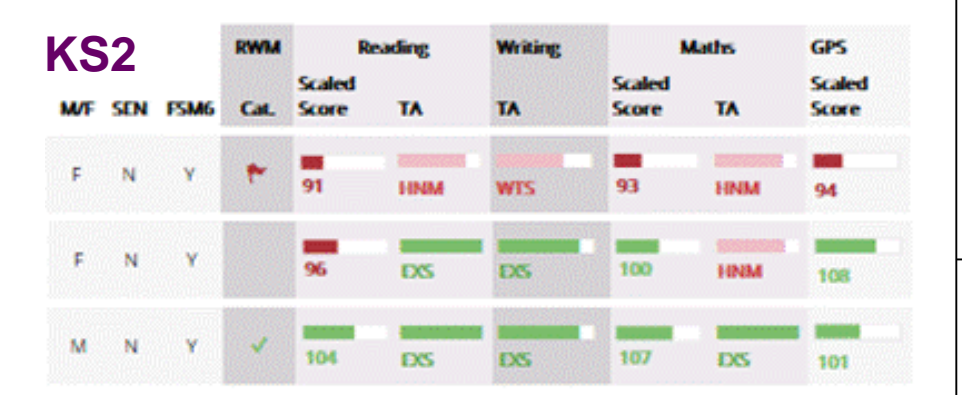

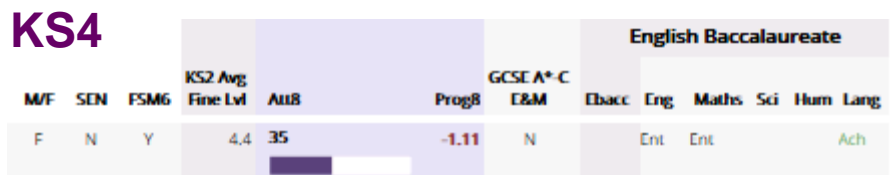

## **Pupil List reports Pupil Detail reports**

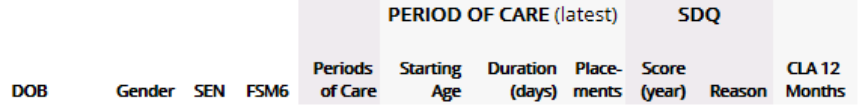

#### **KS1-2 Progress Pupil list**

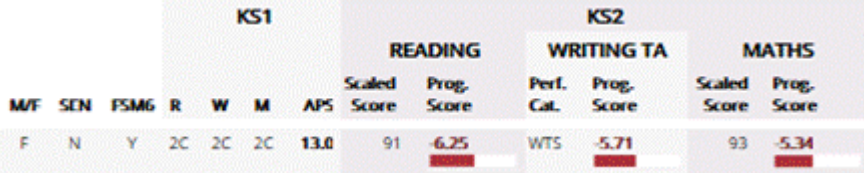

#### **Attainment 8 / Progress 8**

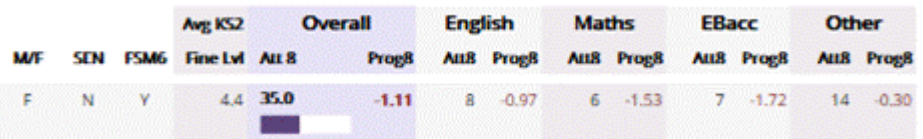

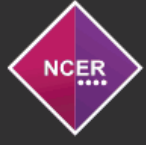

**National Consortium** for Examination Results ac

Who We Are  $\sim$ Systems ~ Projects Contact

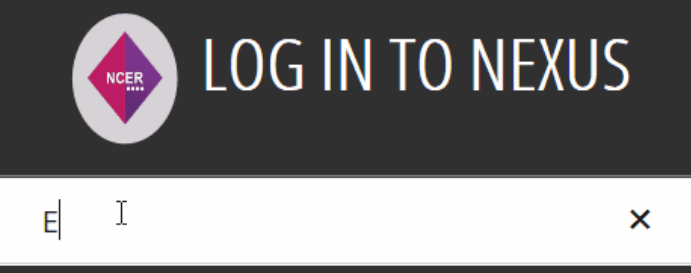

Password

**Forgotten Details?** 

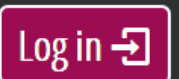

By logging in you are agreeing to the terms and conditions last updated on 29/09/17

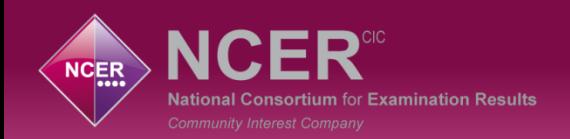

## **Exporting your report view**

It's possible to export the report you have created in a variety of formats. The most common option selected is PDF.

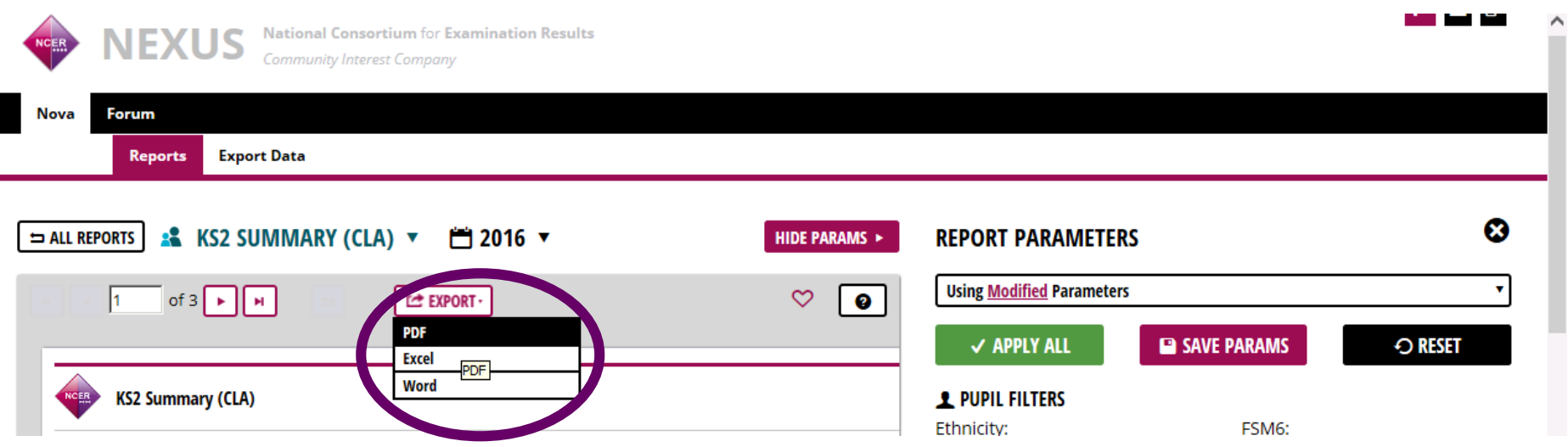

It's very quick to export a series of report PDFs and merge them into a Virtual School report.

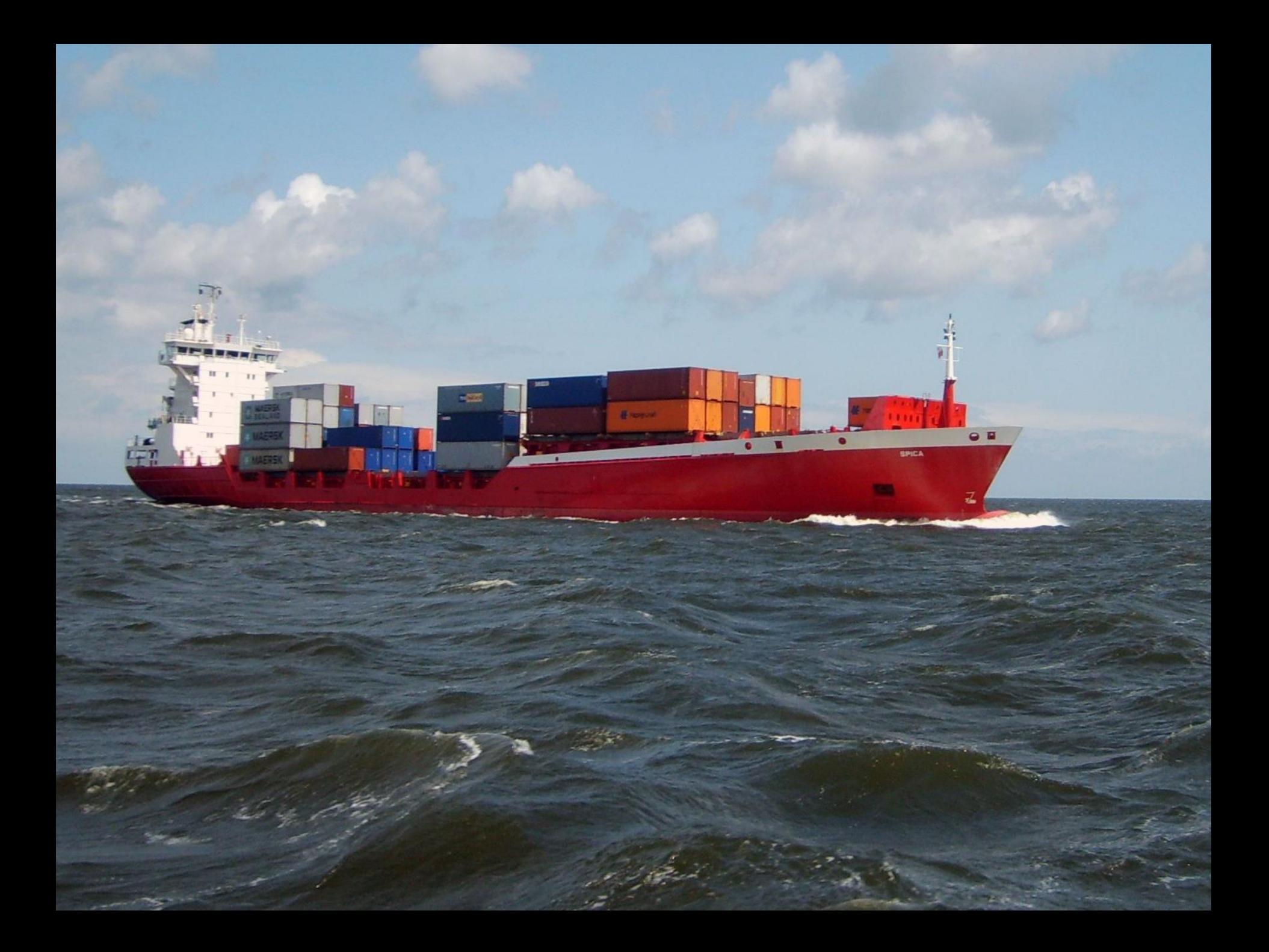

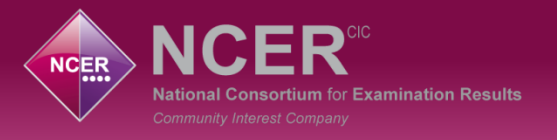

Enrum

#### **Forum**

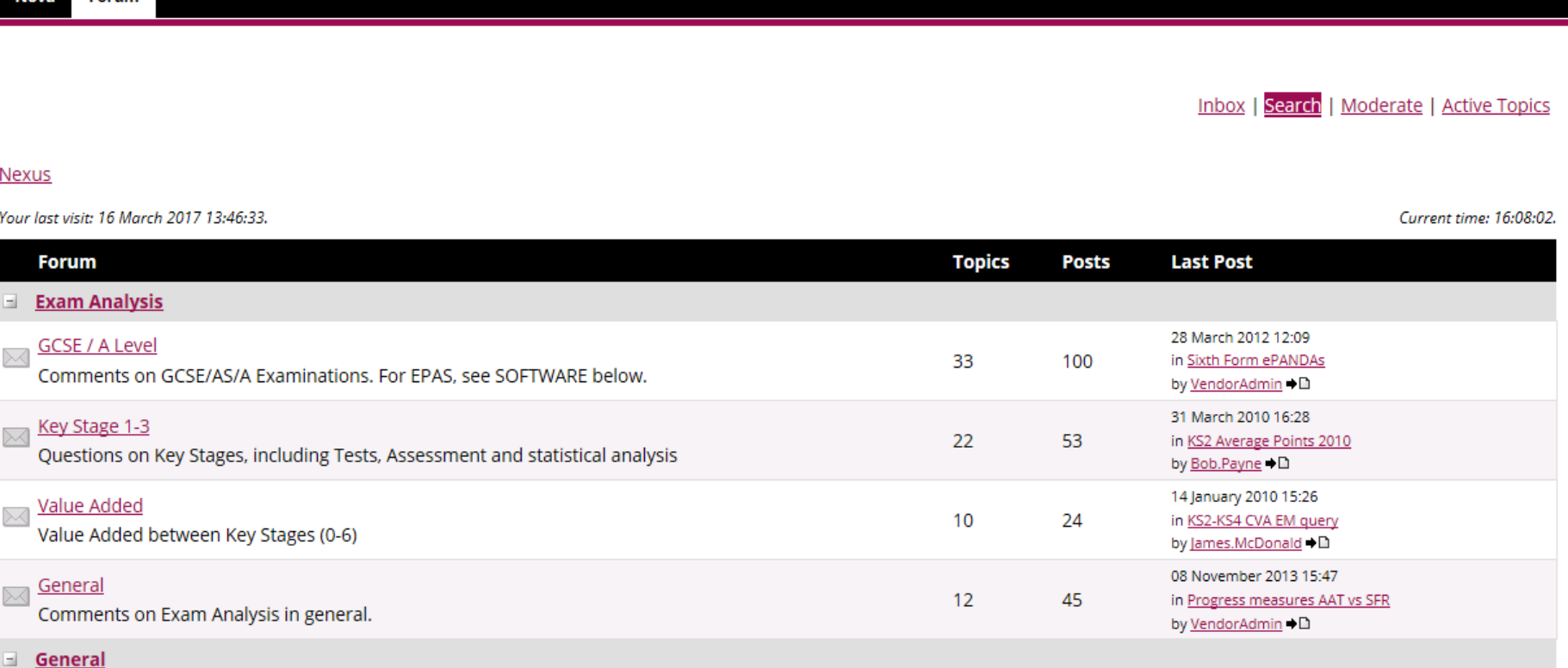

Be notified about new posts within a specific forum thread of interest to you.

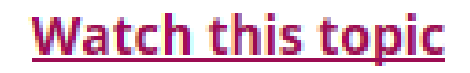

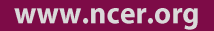

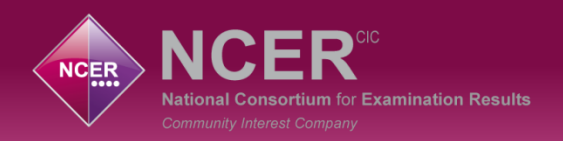

## **We need help!**

- We want Virtual School Heads to work closely with their Nexus Admin.
- A specific Nexus CLA User Guide will be released when the system goes live.
- Click in the top right corner for support from any screen. This will allow you to access;
	- Help Desk telephone support
	- Send a message to the Help Desk
	- Access support documents **OB**

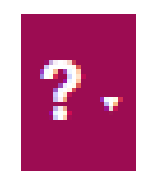

Forum

**You can't break this system so have a good explore of what it can do!**

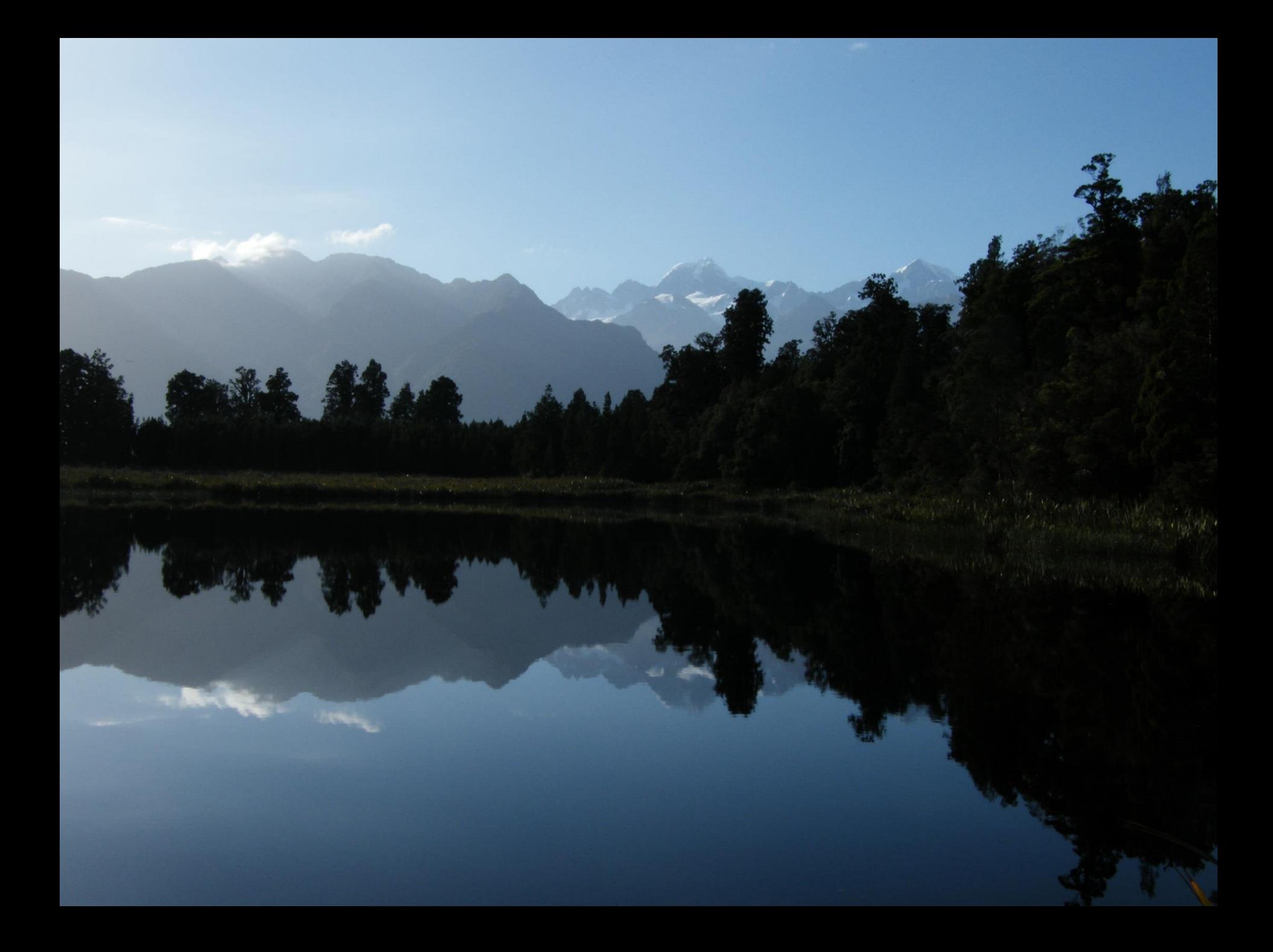

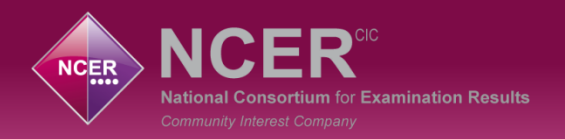

#### **Reports by month**

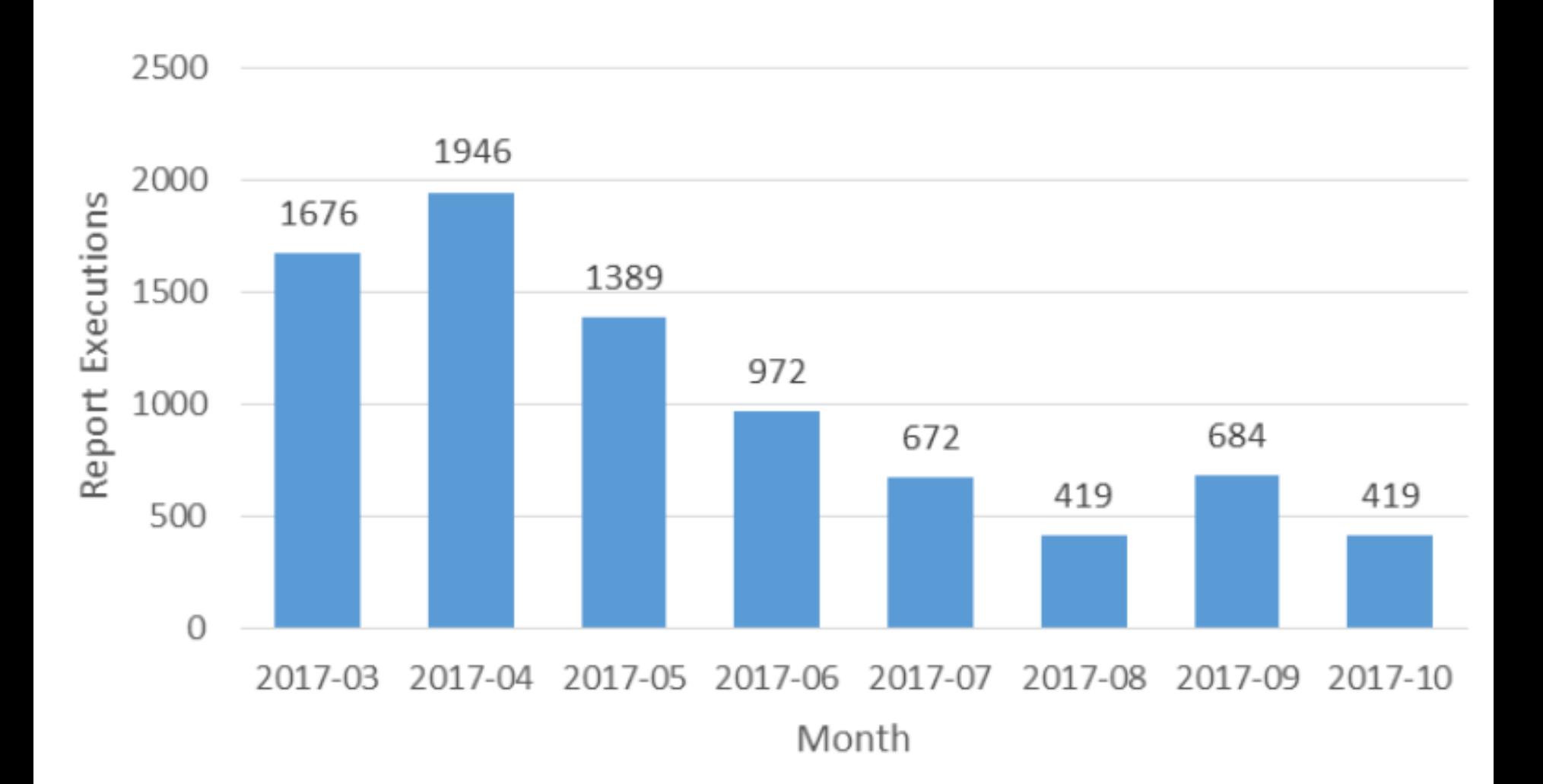

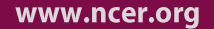

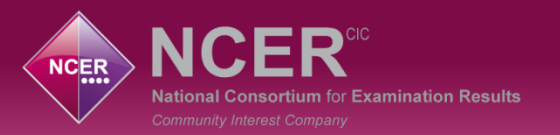

#### **Report usage**

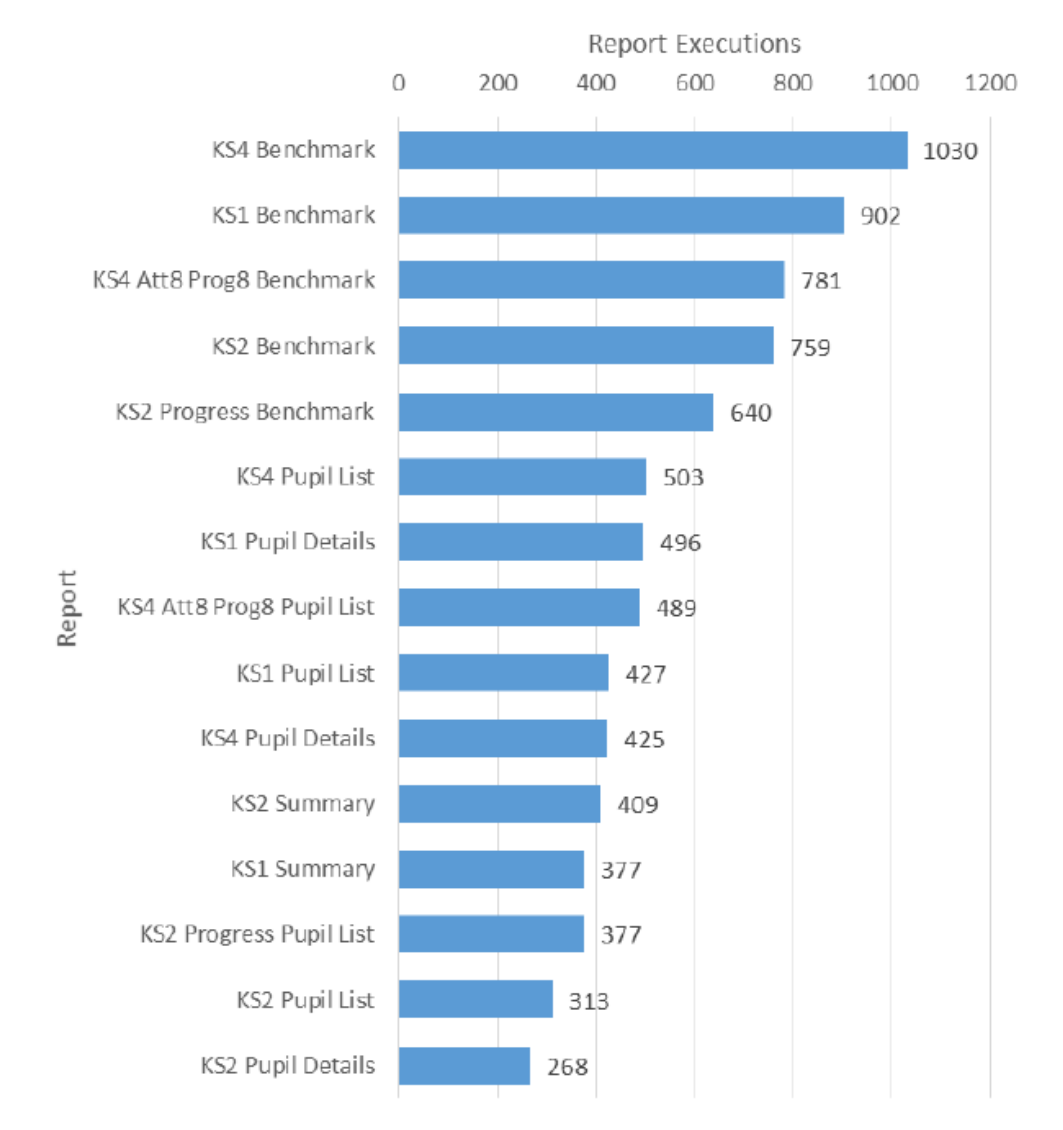

## Where are we going?

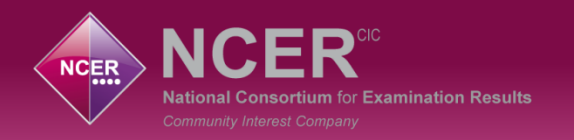

## **Phase 2 – VSHs' developments delivered**

- Timing of release
- Trend reports multiple years of data
- Virtual school on a page multiple key stages
- Pupil on a page characteristics and multiple key stages
- Ofsted grades
- Additional CLA characteristics
- School type filters
- Benefit of Nexus updates

#### **What do you need next?**

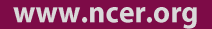

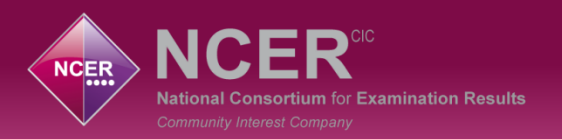

#### **Development Process**

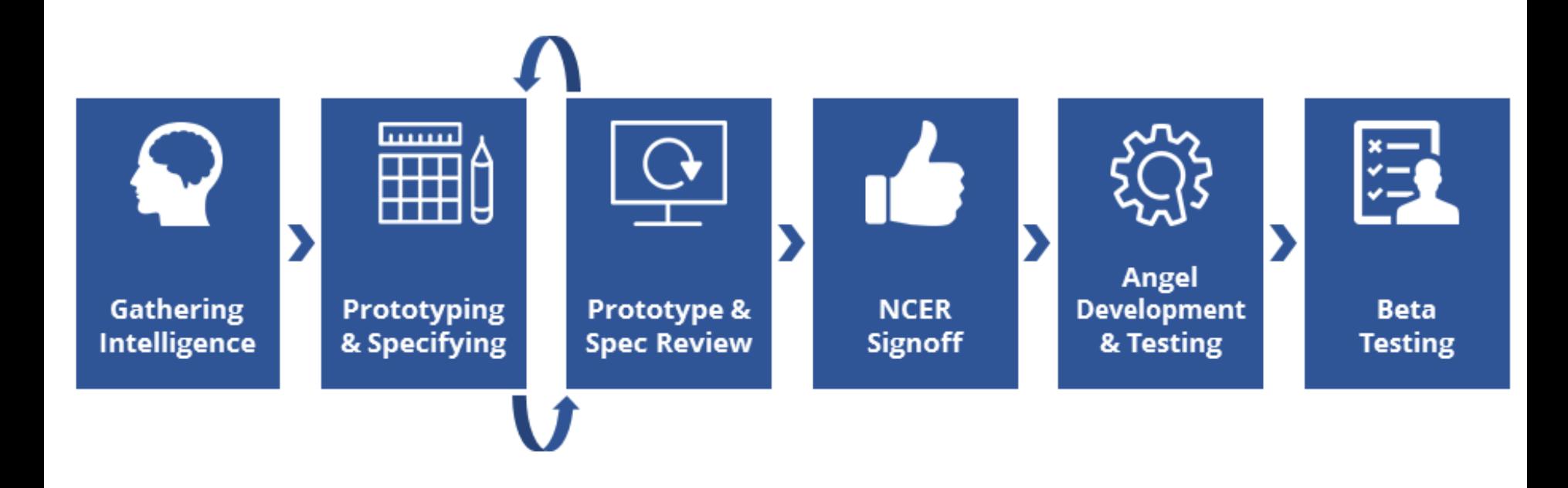

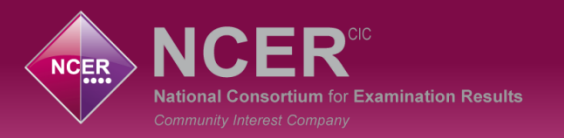

# **Thursday 11th January**

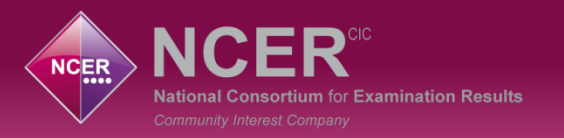

# **Thursday 11th January**

## *2017 Data live!*

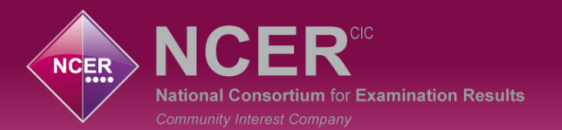

 $\overline{12}$ 

INDICAHAM

- 7

 $\sqrt{2}$ 

 $\mathcal{S}$ 

10 11

98

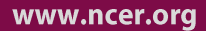

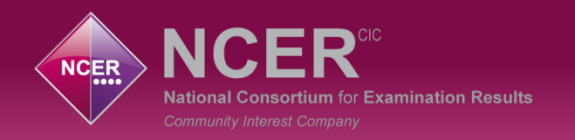

### **New Developments – Trend Reporting**

- KS1, KS2, KS4
- Indicator Selection
- Cohort Row
- Difference year on year and vs. comparator
- Designed for 5 years
- Filters available

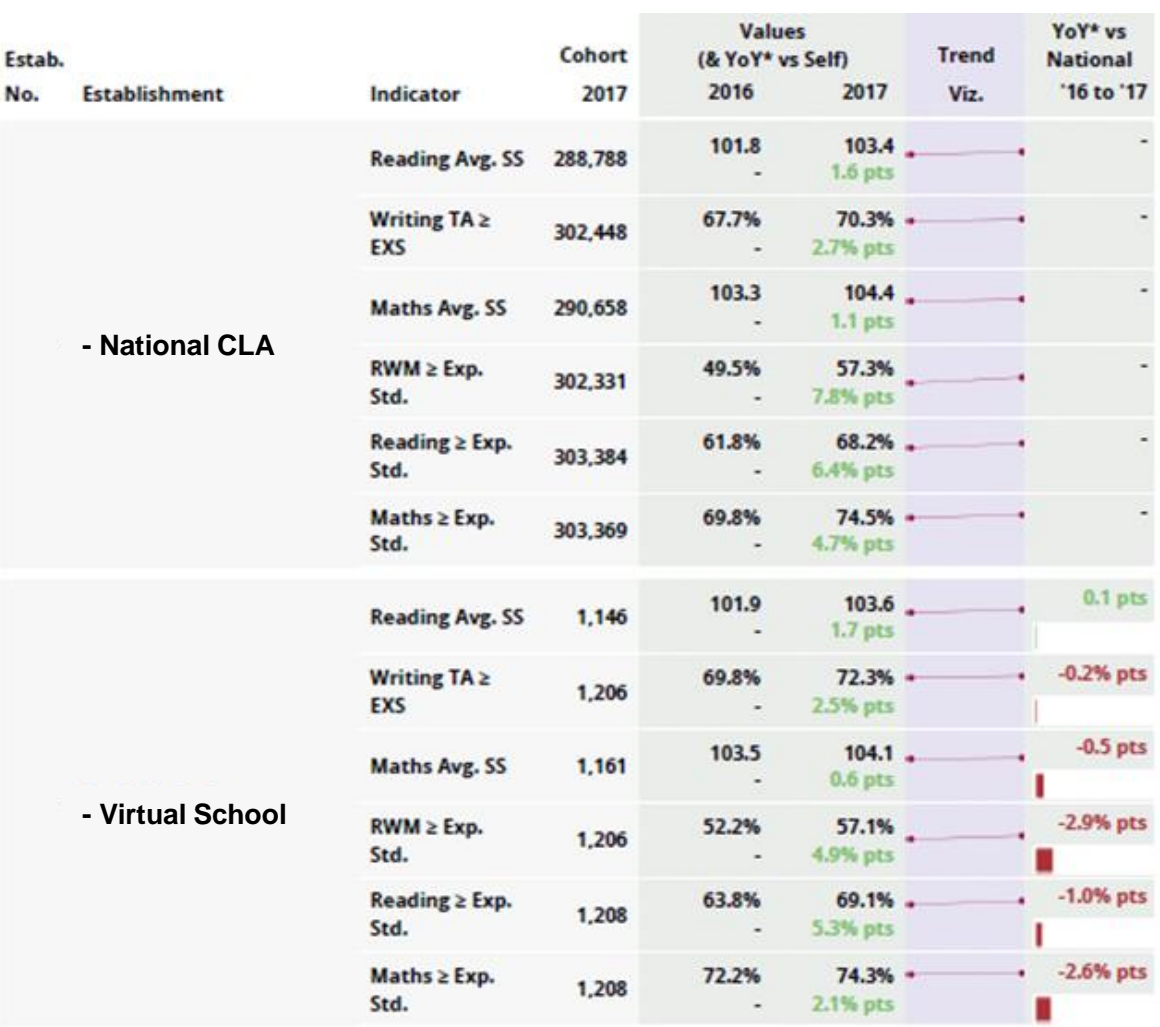

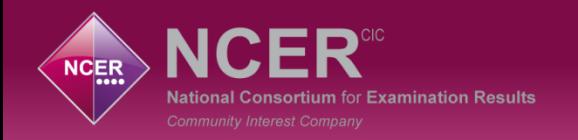

#### **New Developments – Additional Filters / Aggregations**

#### **Periods of Care**

- $1 =$ One period of care
- $2$  = Two periods of care
- $3+$  = Three or more periods of care

#### **Latest Period of Care Starting Age**

KS4 - Pre-nursery, infant years, junior years, each secondary year:

- $0 1 < 1.8\%$
- $2 6 < 10.9\%$
- $7 11 < 23.8\%$
- $12 < 6.9\frac{\text{m}}{\text{s}}$
- $13 < 9.7\%$
- $14 < 15.9\%$
- $15 < 25.1\%$
- $16+ < 5.9\%>$

#### **Latest Period of Care (KS4)**

- 1 day to 30 days  $\langle 5.9\% \rangle$
- 31 days to 90 days <6.0%>
- 91 days to 1 year <18.3%>
- 1 year to 2 years  $<$ 15.5% $>$
- 2 years to 3 years  $<$ 10.0% $>$
- 3 years to 4 years <7.3%>
- 4 years to 5 years  $<6.4\%$
- 5 years to 6 years <5.1%>
- 6 years to 7 years  $< 5.2\%$
- 7 years to 8 years <4.0%>
- 8 years to 9 years <3.3%>
- 9 years +  $<$  13.2% >

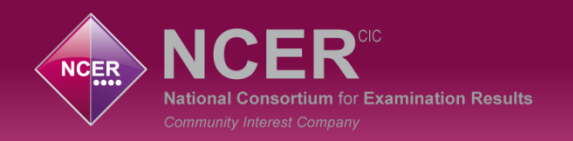

#### **New Developments – Additional Filters / Aggregations**

#### **Latest Period of Care Placements**

- 1 placement
- 2 placements
- 3 placements
- 4 placements
- 5 placements
- 6 placements
- 7 or more placements

#### **SDQ Score**

- 0-13 Close to average
- 14-16 Slightly raised
- 17-19 High
- 20-40 Very High

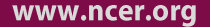

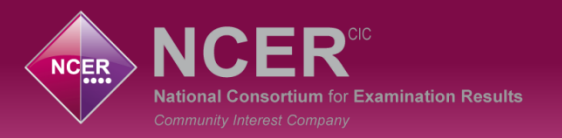

# **Coming Soon!**

# **(during 2018)**

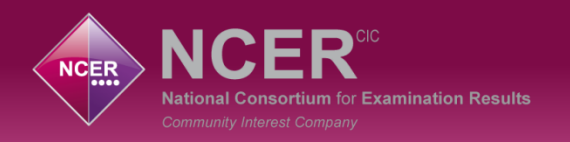

## **New Developments – Ofsted Grade**

#### **Filter / Aggregate Options**

- Outstanding
- Good
- Requires Improvement
- Inadequate
- Not inspected

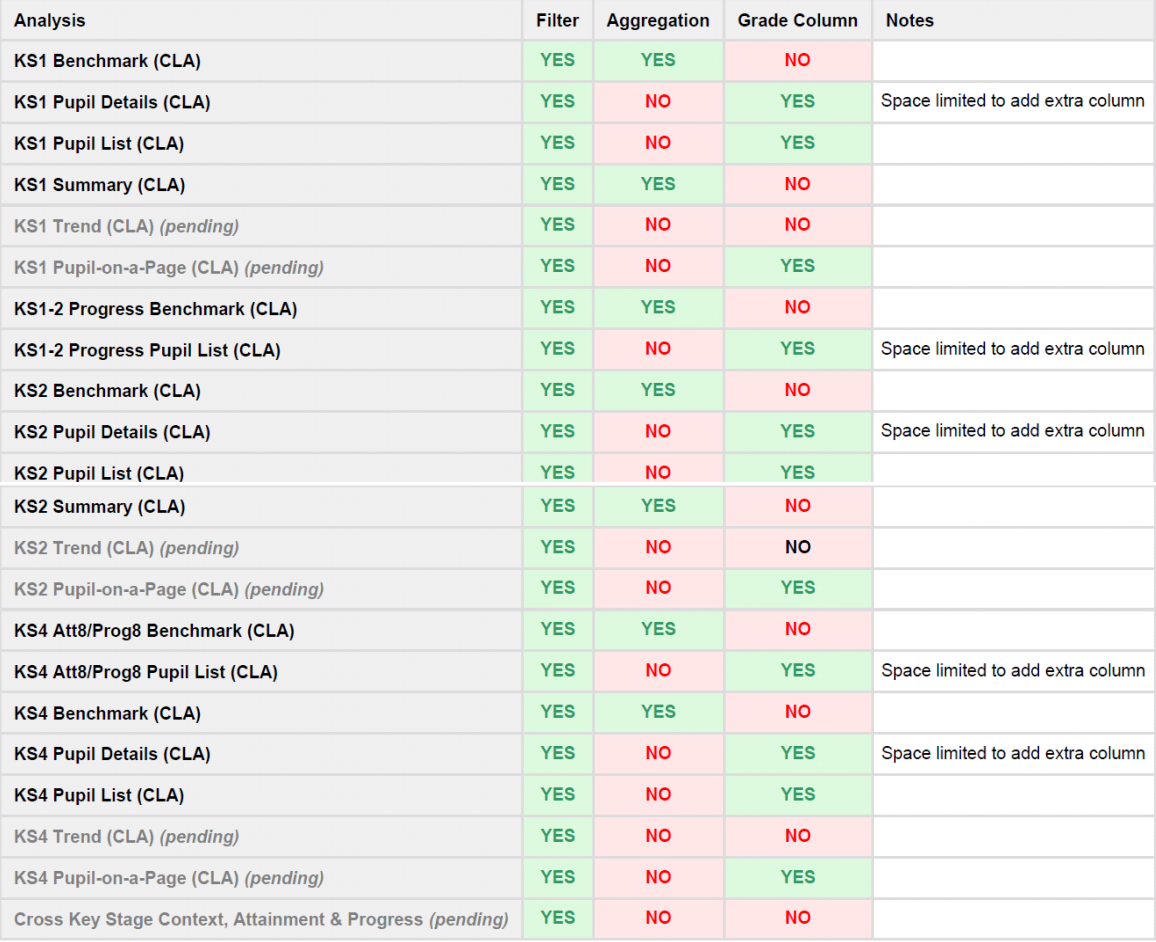

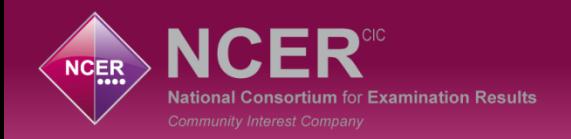

## **New Developments – Regional and Statistical Neighbour Cohorts**

There were 6 multi select options to choose from within the **Show Rows** list;

- 1) National (all schools)
- 2) National (state-funded schools)
- 3) National (CLA)
- 4) LA (all schools)
- 5) LA (state-funded schools)
- 6) Virtual School
- **This will be expanded to include;**
- **7) Your Statistical Neighbours**
- **8) Your DfE Regions**

#### Show Rows:

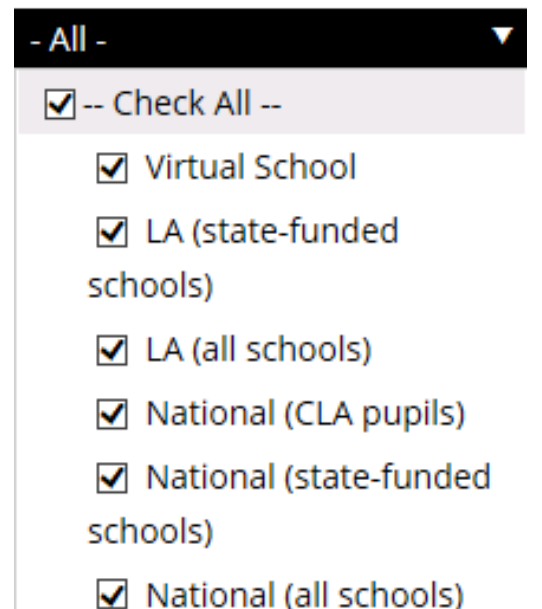

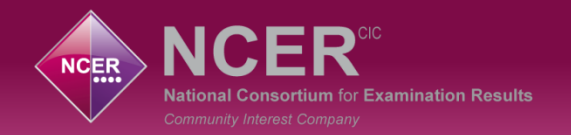

### **New Developments - Regional and Statistical Neighbour Cohorts**

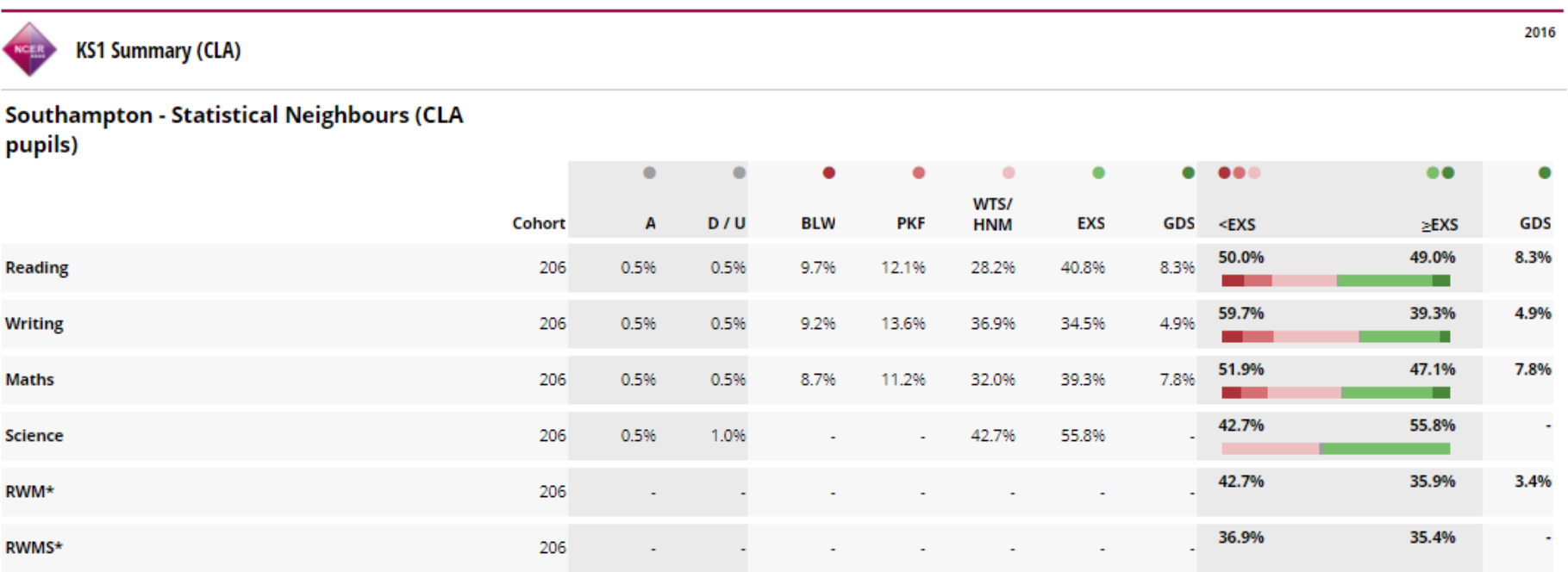

A = Absent | DIU Disapplied | OBLW = Below the standard of the pre-key stage | O PKF = Pre-key stage foundations for the expected standard | OHNM = Has not met the expected standard

● WTS = Working towards the expected standard | ● EXS = Working at the expected standard | ● GDS = Working at greater depth at the expected standard | x/ Result suppressed

\* Multi-subject indicators: Pupils working below expected standard (<EXS), at or above expected standard (≥EXS), or above expected standard (GDS) in all respective subjects.

**Angel** 21/11/17 @ 15:43 - Powered by Nexus

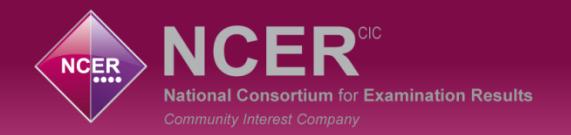

## **New Developments - Regional and Statistical Neighbour Cohorts**

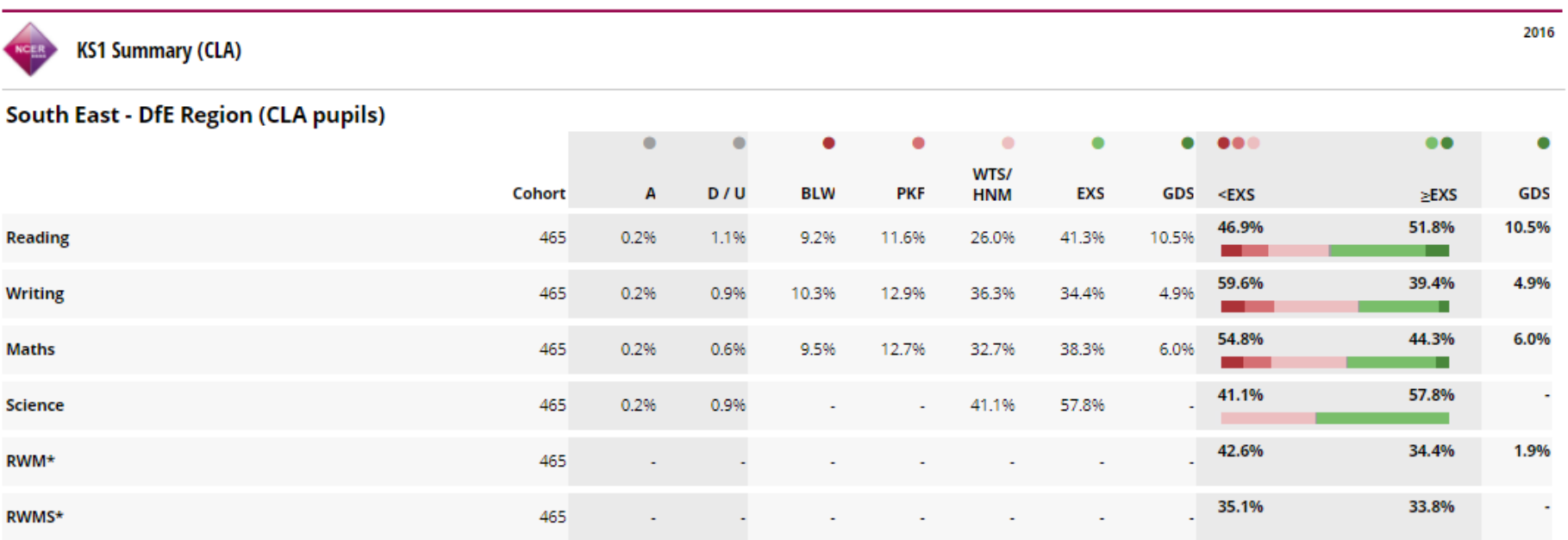

● A = Absent | ● D/U Disapplied | ● BLW = Below the standard of the pre-key stage | ● PKF = Pre-key stage foundations for the expected standard | ● HNM = Has not met the expected standard

● WTS = Working towards the expected standard | ● EXS = Working at the expected standard | ● GDS = Working at greater depth at the expected standard | x/ ■ Result suppressed

\* Multi-subject indicators: Pupils working below expected standard (<EXS), at or above expected standard (≥EXS), or above expected standard (GDS) in all respective subjects.

**Angel** 21/11/17 @ 15:44 - Powered by Nexus

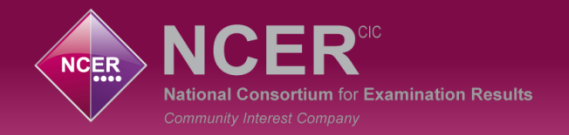

## **New Developments – Pupil on a page**

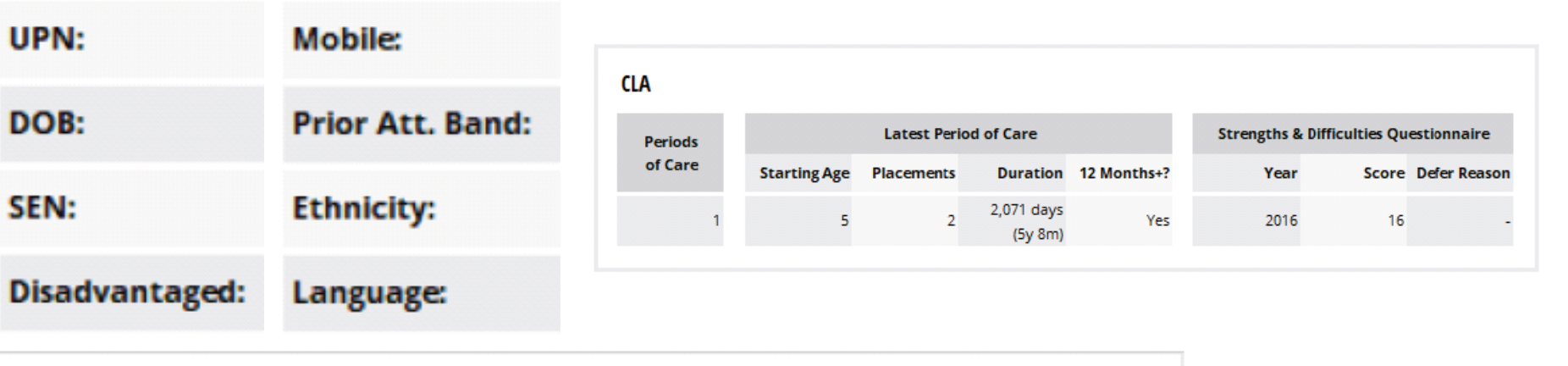

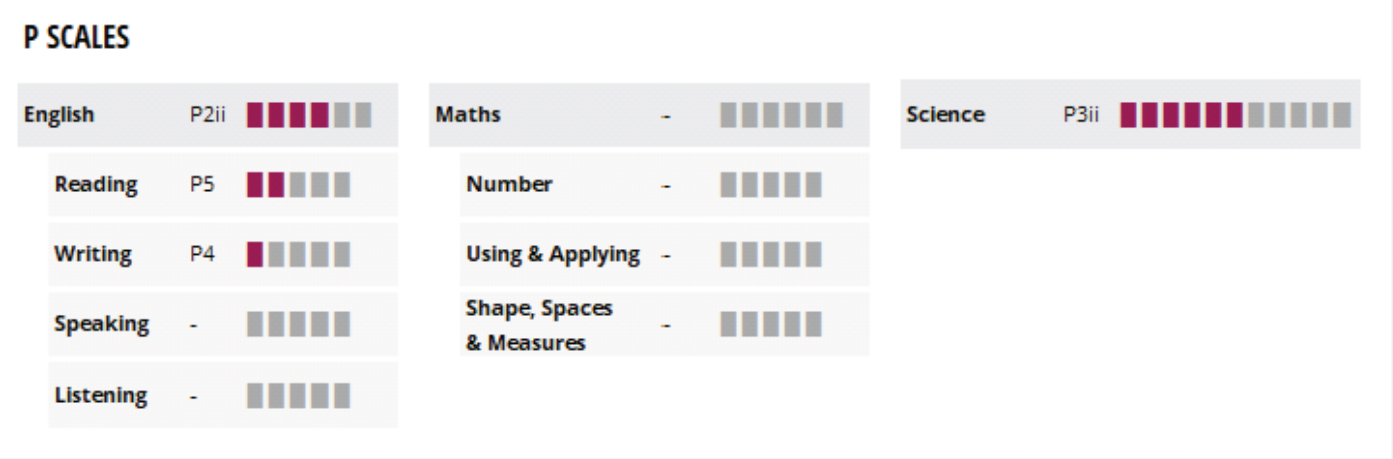

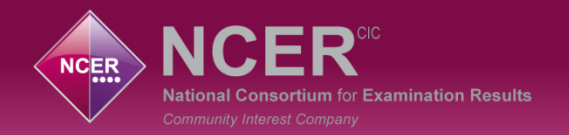

### **New Developments – Pupil on a page**

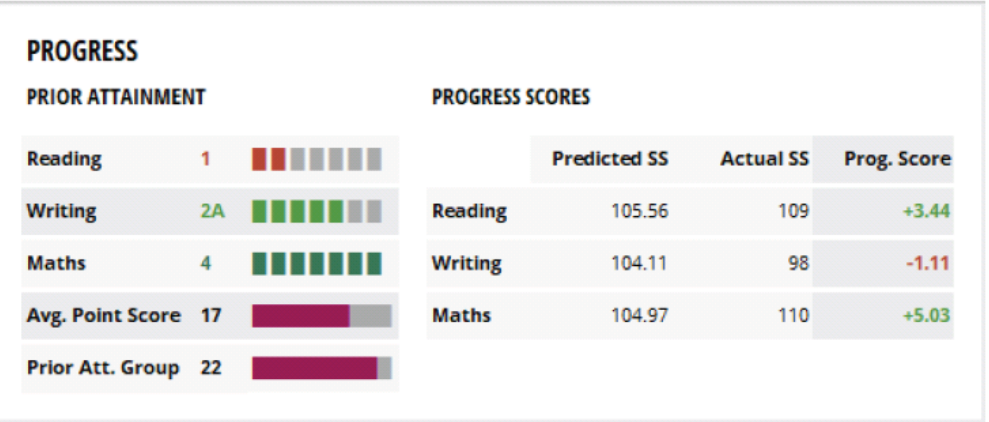

#### **A ST THOMAS OF CANTERBURY BLUE COAT CHURCH OF ENGLAND JUNIOR SCHOOL**

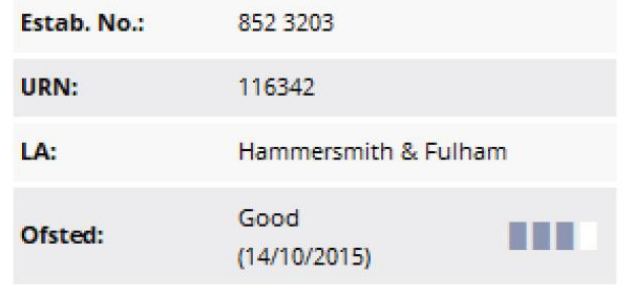

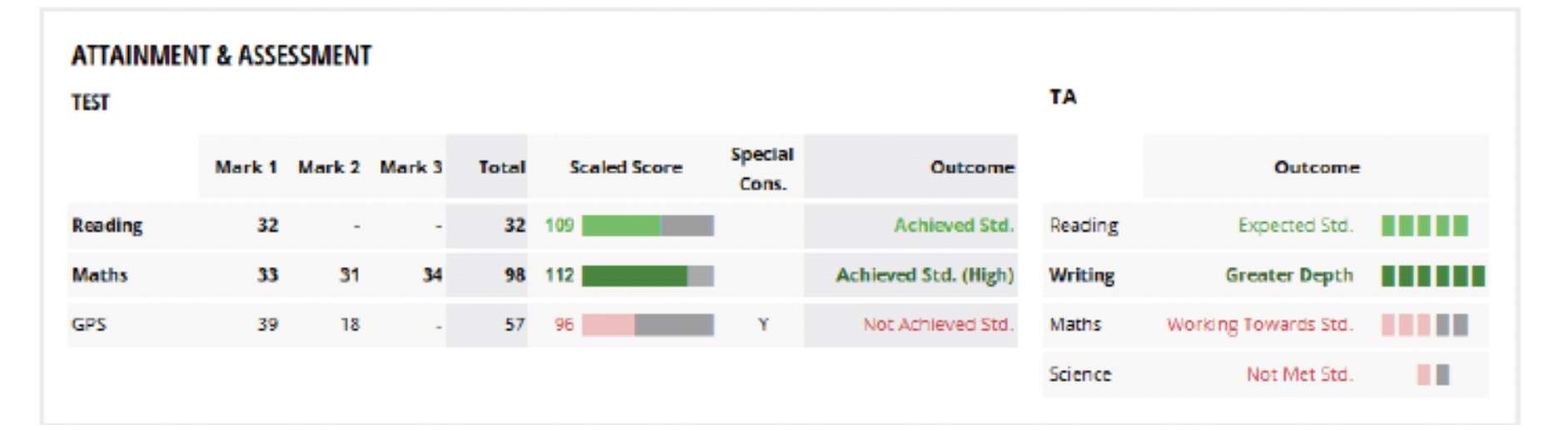

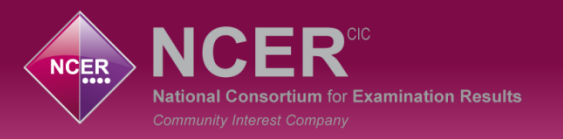

#### **New Developments - Pupil on a page**

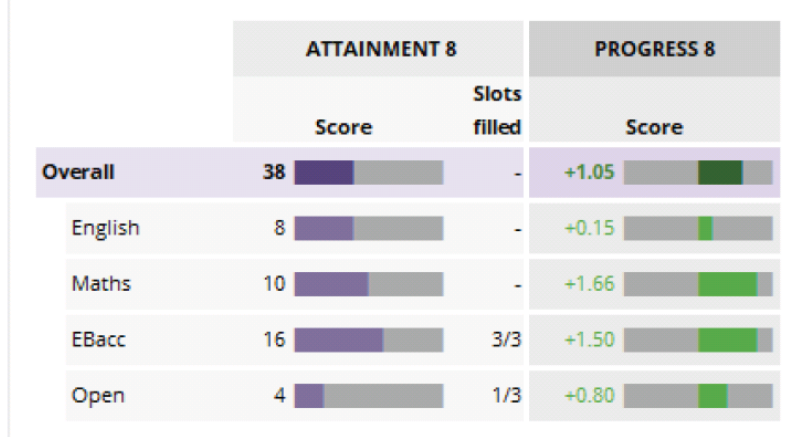

#### **ATTAINMENT 8 & PROGRESS 8**

#### **ENGLISH BACCALAUREATE**

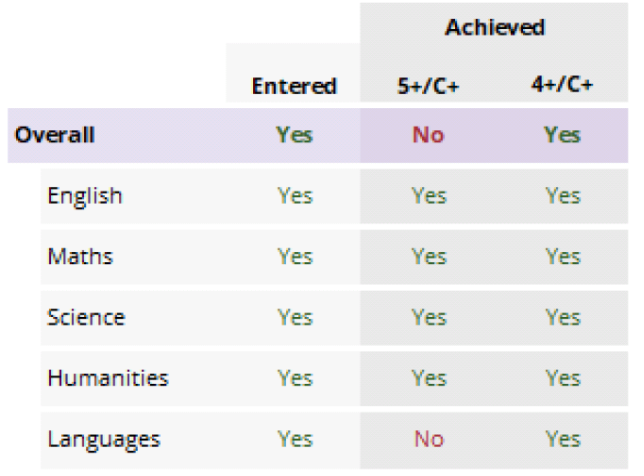

#### **EXAM GRADES**

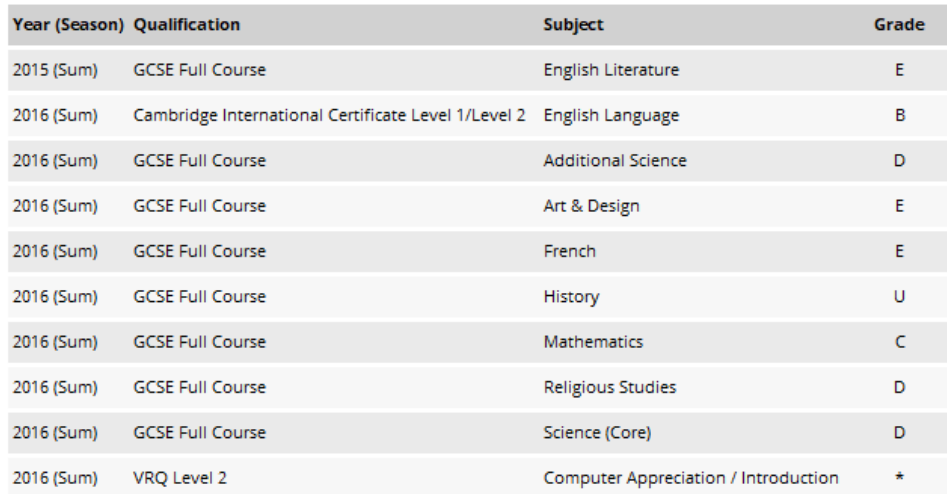

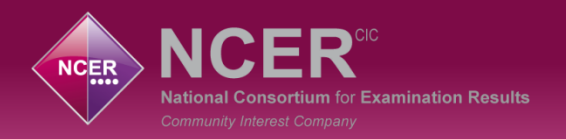

#### **New Developments – Key Stage on a page**

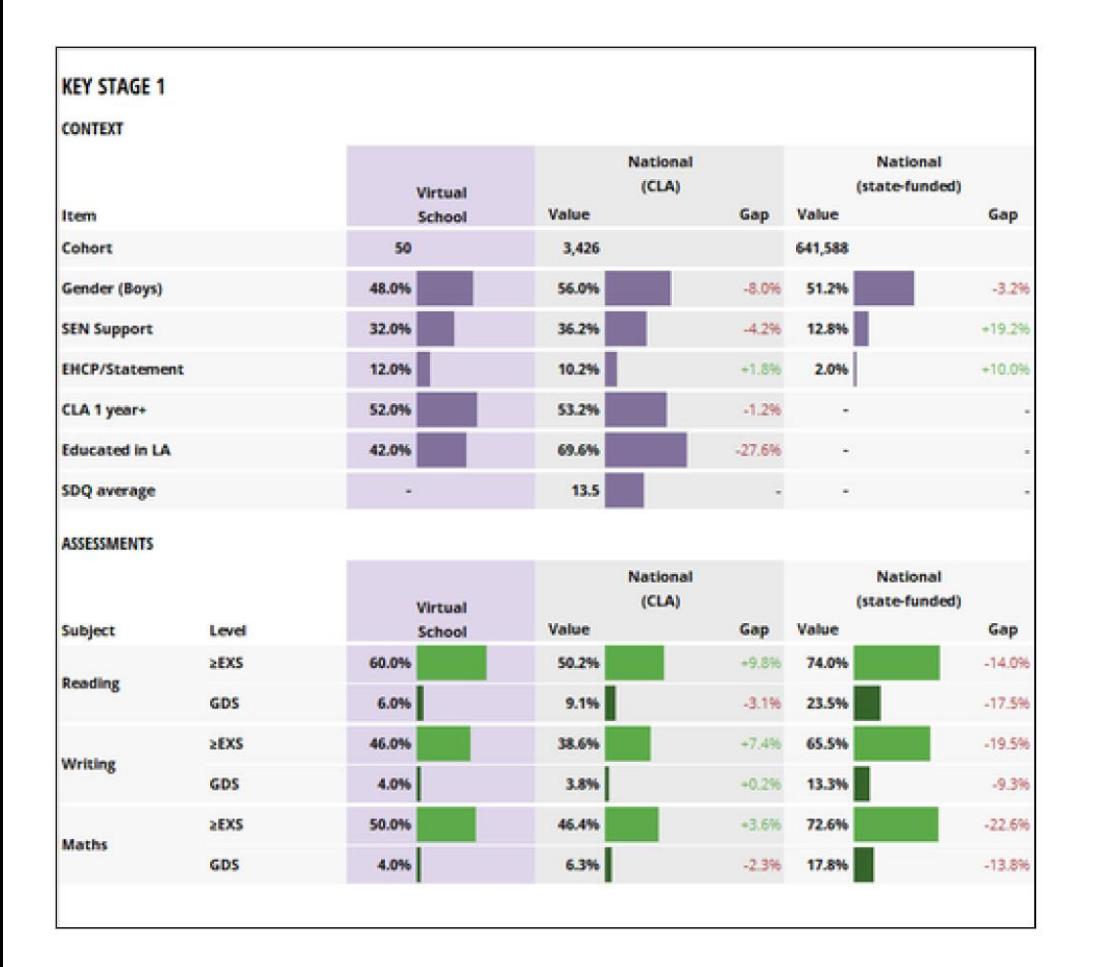

#### **Key Stage 1, 2 and 4**

- Summary overview
- Cohort context
- Cohort attainment
- Cohort progress (where applicable)
- 2 comparators with a difference calculation

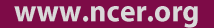

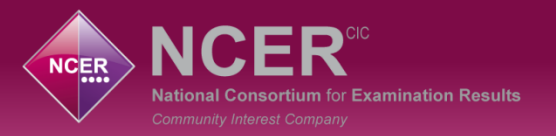

#### **New Developments – Key Stage on a page**

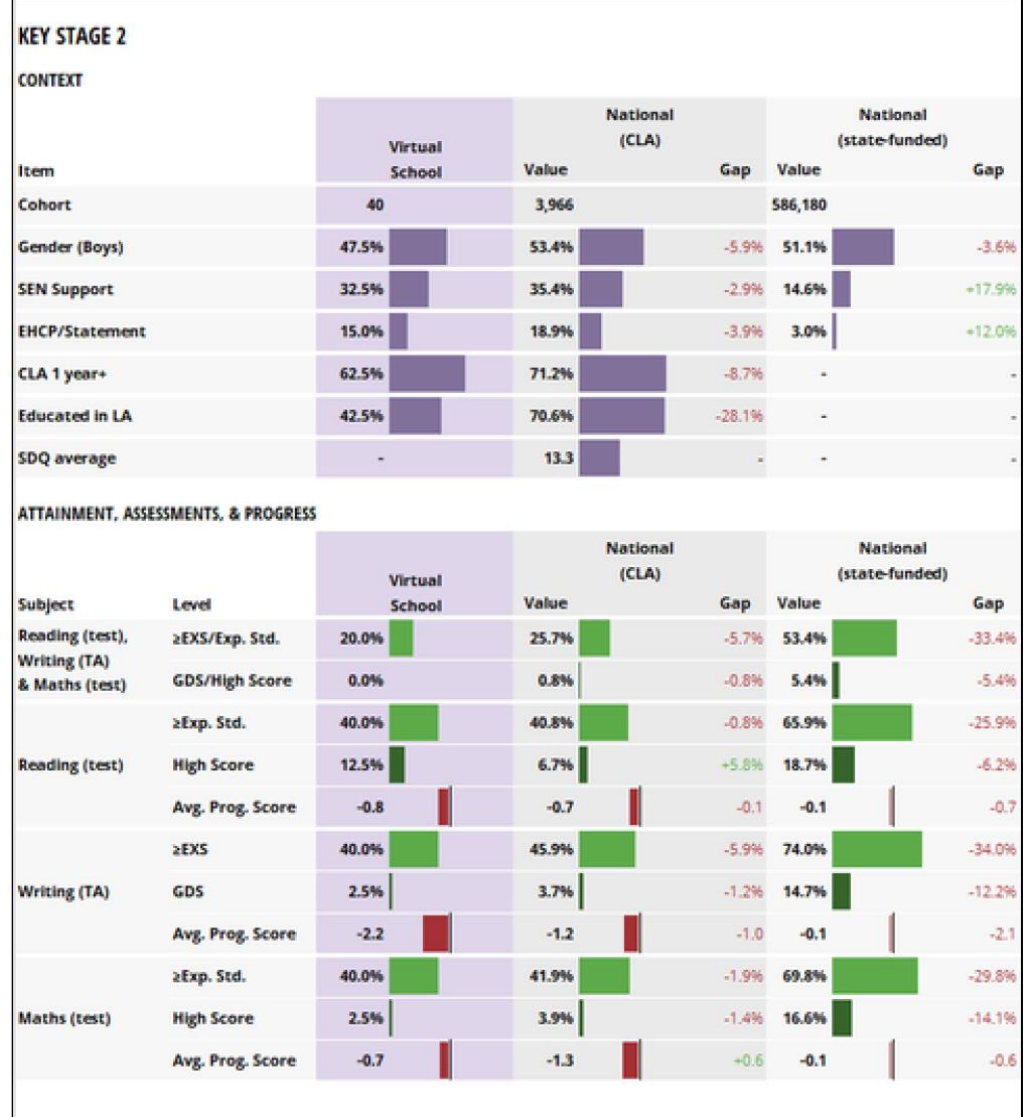

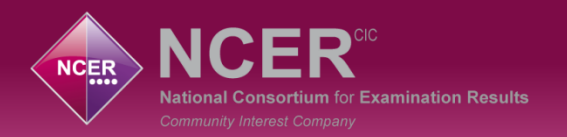

## **NCER CLA Project**

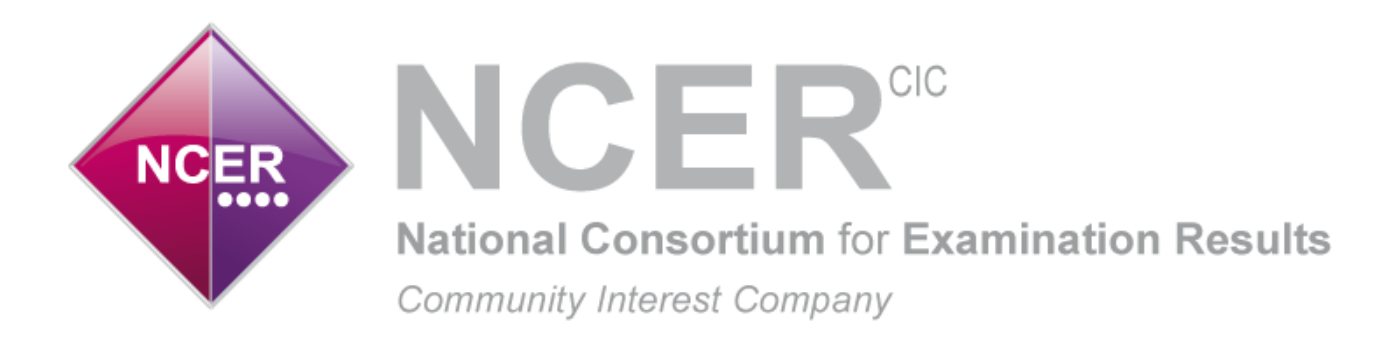

## **John Freeman CBE – Chair Peter Richmond – Managing Director Edd Shackleton – Development Director**